# Wiederherstellen von Catalyst 6500/6000 aus einem beschädigten Boot Loader-Image

## Inhalt

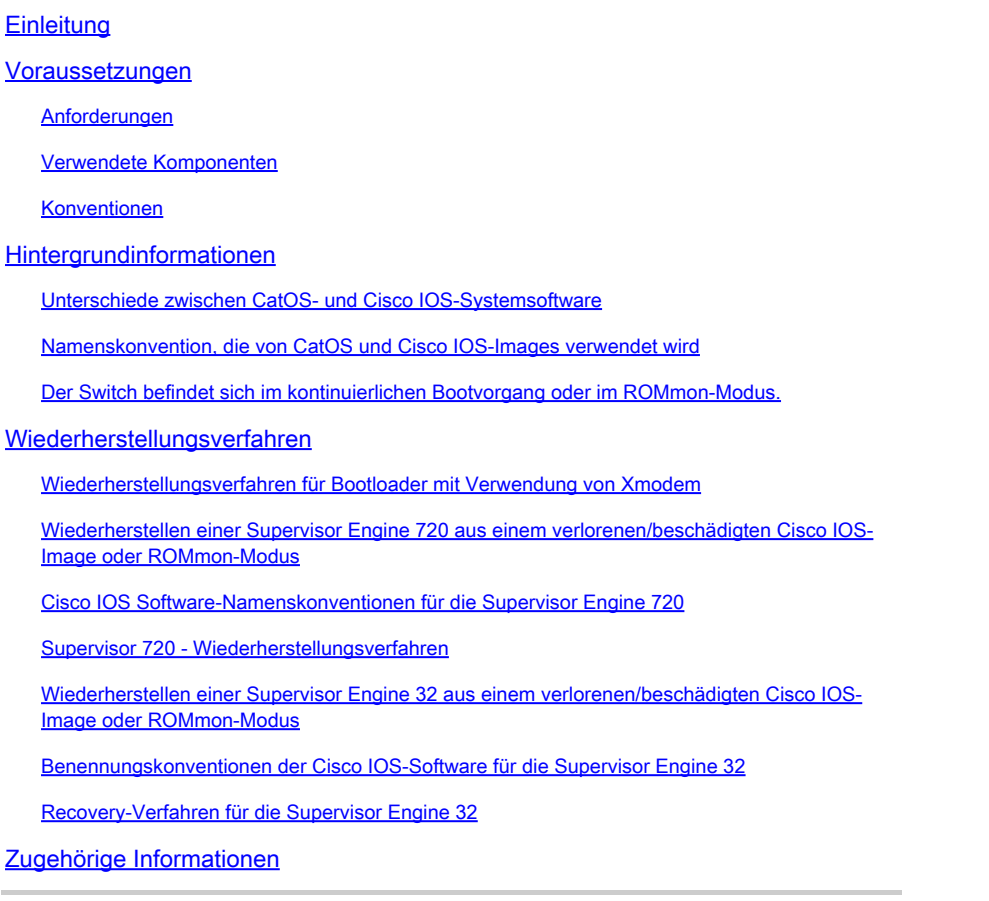

# **Einleitung**

In diesem Dokument wird beschrieben, wie Sie einen Cisco Catalyst Switch der Serien 6500/6000 von einem beschädigten oder verlorenen Bootloader wiederherstellen.

### Voraussetzungen

### Anforderungen

Cisco empfiehlt, dass Sie über Kenntnisse in folgenden Bereichen verfügen:

- SP (Supervisor Engine) Dies ist die Switch-Komponente des Systems.
- RP (Routingprozessor) MSFC Dies ist die Routerkomponente des Systems.
- Cisco IOS® Software c6sup-xx Image

In diesem Dokument wird davon ausgegangen, dass Ihr System das Cisco IOS Software-Image ausgeführt hat, bevor das Bootloader-Image gelöscht wurde oder beschädigt wurde.

Verwendete Komponenten

Dieses Dokument ist nicht auf bestimmte Softwareversionen beschränkt.

Die Informationen in diesem Dokument beziehen sich auf Geräte in einer speziell eingerichteten Testumgebung. Alle Geräte, die in diesem Dokument benutzt wurden, begannen mit einer gelöschten (Nichterfüllungs) Konfiguration. Wenn Ihr Netzwerk in Betrieb ist, stellen Sie sicher, dass Sie die möglichen Auswirkungen aller Befehle kennen.

### Konventionen

Weitere Informationen zu Dokumentkonventionen finden Sie unter [Cisco Technical Tips](https://www.cisco.com/c/en/us/support/docs/dial-access/asynchronous-connections/17016-techtip-conventions.html) [Conventions](https://www.cisco.com/c/en/us/support/docs/dial-access/asynchronous-connections/17016-techtip-conventions.html) (Technische Tipps von Cisco zu Konventionen).

## Hintergrundinformationen

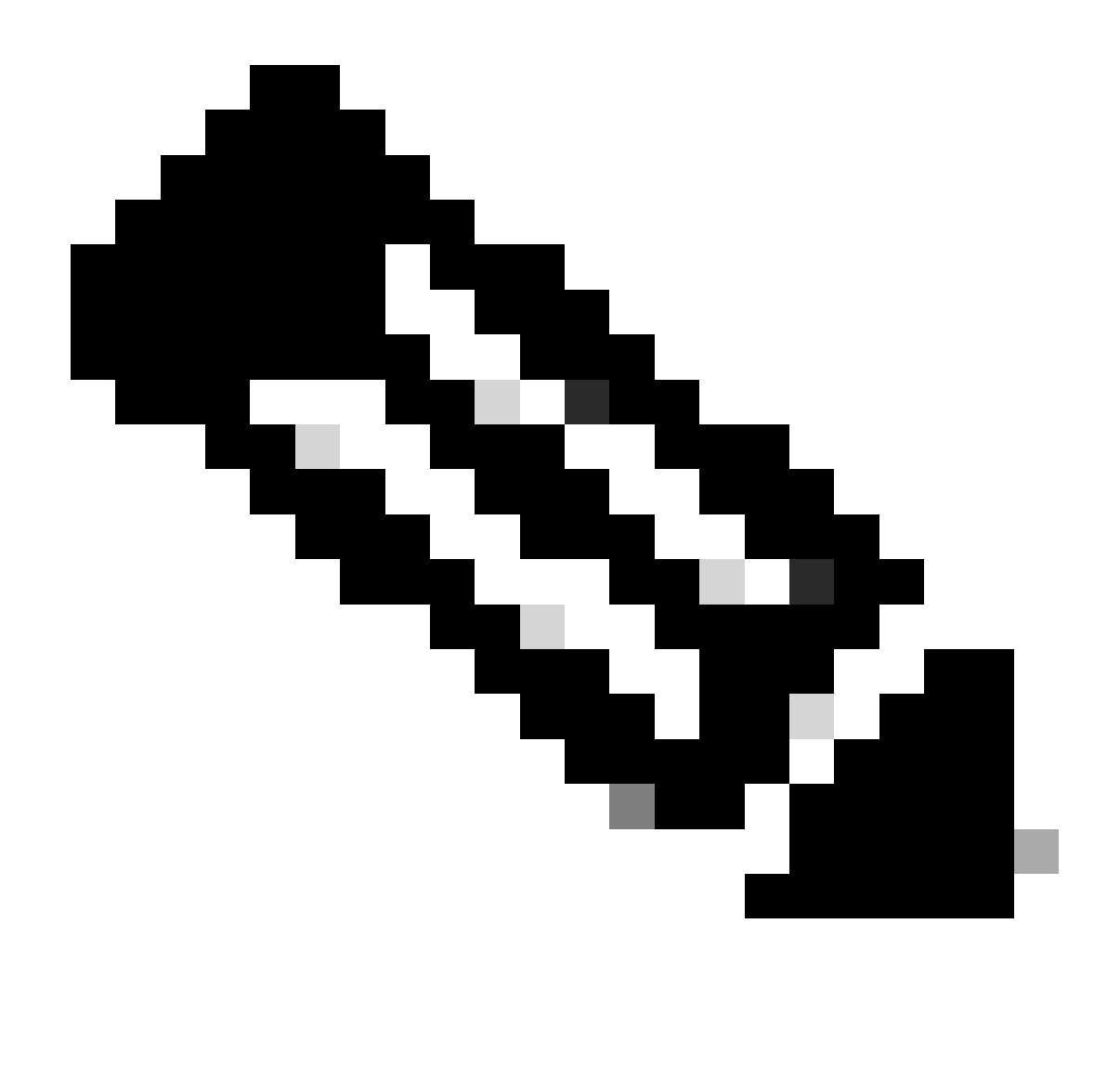

Hinweis: Sie können TFTP/FTP verwenden, um Software-Image-Dateien von einem PC auf Ihr Gerät zu übertragen. In diesem Dokument wird die Ausgabe der Cisco TFTP/FTP-Server-Anwendung verwendet. Cisco hat diese Anwendung eingestellt und unterstützt sie nicht mehr. Wenn Sie keinen TFTP-/FTP-Server haben, beziehen Sie eine beliebige TFTP-Serveranwendung eines Drittanbieters aus einer anderen Quelle.

Dieser Abschnitt enthält wichtige Informationen und Begriffe, die Sie bei der Konvertierung der CatOS-/Cisco IOS-Software oder Cisco IOS-Software/CatOS-Software kennen müssen.

Unterschiede zwischen CatOS- und Cisco IOS-Systemsoftware

- CatOS-Systemsoftware Die Catalyst 6500/6000 CatOS-Software ist das Image, das auf der Supervisor Engine ausgeführt wird und alle Layer-2-Switch-Funktionen (L2) verarbeitet. Das Image, das auf der Supervisor Engine ausgeführt wird, wird als CatOS bezeichnet.
- Cisco IOS-Systemsoftware Die Cisco IOS-Software auf dem Catalyst Switch der Serien 6500/6000 ist das einzelne Cisco IOS-Image, auf dem der Catalyst Switch der Serien

6500/6000 ausgeführt wird. Sowohl die Supervisor Engine als auch die MSFC führen ein einzelnes gebündeltes Cisco IOS-Image aus.

Namenskonvention, die von CatOS und Cisco IOS-Images verwendet wird

• CatOS-Systemsoftware:

Im Fall von CatOS beginnt das CatOS-Image auf der Supervisor Engine mit cat6000\* und das Cisco IOS-Image auf der MSFC mit c6msfc\*. Beispiele für Images, die auf der Supervisor Engine und der MSFC verwendet werden:

- Die cat6000-sup.6-1-1b.bin ist das Catalyst 6500/6000 Supervisor Engine CatOS-Image, Version 6.1(1b).
- Bei "c6msfc-boot-mz.121-4.E1" handelt es sich um das MSFC-Boot-Image für Catalyst 6500/6000, Cisco IOS Software Release 12.1(4)E1.
- Bei "c6msfc-ds-mz.121-4.E1" handelt es sich um das MSFC-Image für Catalyst 6500/6000, Cisco IOS Software Release 12.1(4)E1.
- c6msfc2-jsv-mz.121-4.E1 ist das Catalyst 6500/6000 MSFC2-Image, Cisco IOS Software Release 12.1(4)E1.
- Cisco IOS-Systemsoftware:

Im Fall von Cisco IOS-Software sind im [Software Center](https://software.cisco.com) vier Arten von Images aufgeführt. Mit der Veröffentlichung von MSFC2 und Supervisor Engine 2 war eine Namensänderung erforderlich, um den Code anzugeben, der unterstützt werden kann.

Der c6supxy gibt die Supervisor Engine/MSFC-Kombination an, auf der er ausgeführt werden kann, wobei x die Supervisor Engine und y MSFC darstellt.

- c6sup Dies ist der ursprüngliche Name für das Cisco IOS-Image. Sie wird auf der Supervisor Engine 1, MSFC1, ausgeführt.
- c6sup11 Supervisor Engine 1, MSFC1
- c6sup12 Supervisor Engine 1, MSFC2
- c6sup22 Supervisor Engine 2, MSFC2

Nachfolgend sind einige Beispiele aufgeführt:

- c6sup-is-mz.120-7.XE1 ist die Catalyst 6500/6000 Supervisor Engine Cisco IOS-Image (mit Supervisor Engine 1/MSFC1), Cisco IOS Software Release 12.0(7)XE1.
- c6sup11-is-mz.121-4.E1 ist das Cisco IOS-Image der Catalyst 6500/6000 Supervisor Engine (mit Supervisor Engine 1/MSFC1), Cisco IOS Software Release 12.1(4)E1.
- c6sup12-is-mz.121-4.E1 ist die Catalyst 6500/6000 Supervisor Engine Cisco IOS-Image (mit

Supervisor Engine 1/MSFC2), Cisco IOS Software Release 12.1(4)E1.

Bei "c6sup22-psv-mz.121-5c.EX" handelt es sich um das Cisco IOS-Image der Catalyst • 6500/6000 Supervisor Engine (mit Supervisor Engine 2/MSFC2), Cisco IOS Software Release 12.1(5c)EX.

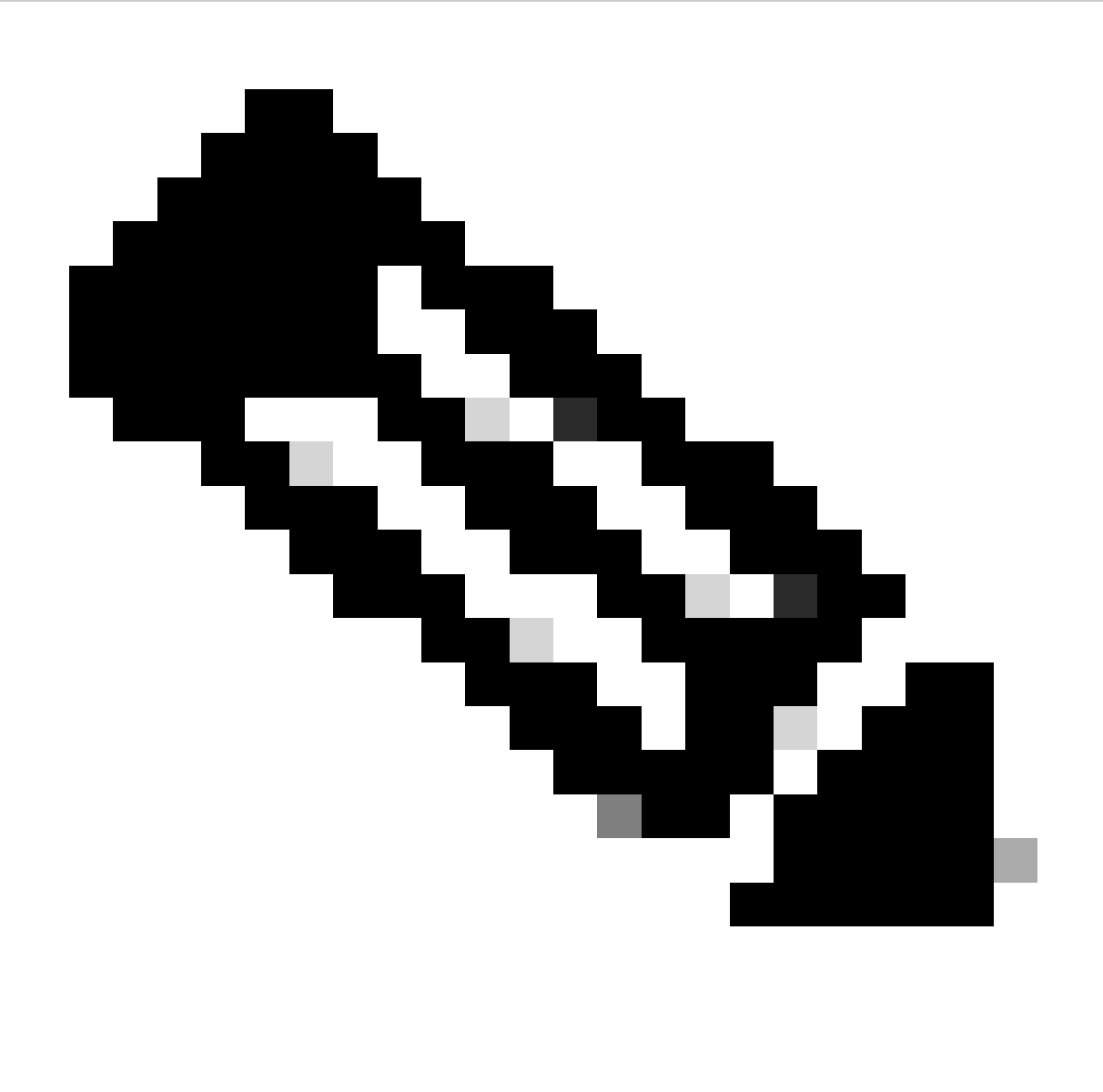

Hinweis: Sie können alle diese Images zusammen mit einer vollständigen Liste der anderen Images aus den Abschnitten "Switches-Software" und "Cisco IOS-Software" des Software Center herunterladen.

Catalyst 6500/6000-Switches mit Cisco IOS-Software verfügen über zwei Flash-Startbereiche. Der Boot-Flash-Bereich der Supervisor Engine (SP) enthält das Cisco IOS-Image und der Bereich der MSFC (RP) das Boot-Loader-Image. Um Cisco IOS Software auf dem Catalyst 6500/6000 ausführen zu können, müssen beide Images installiert sein.

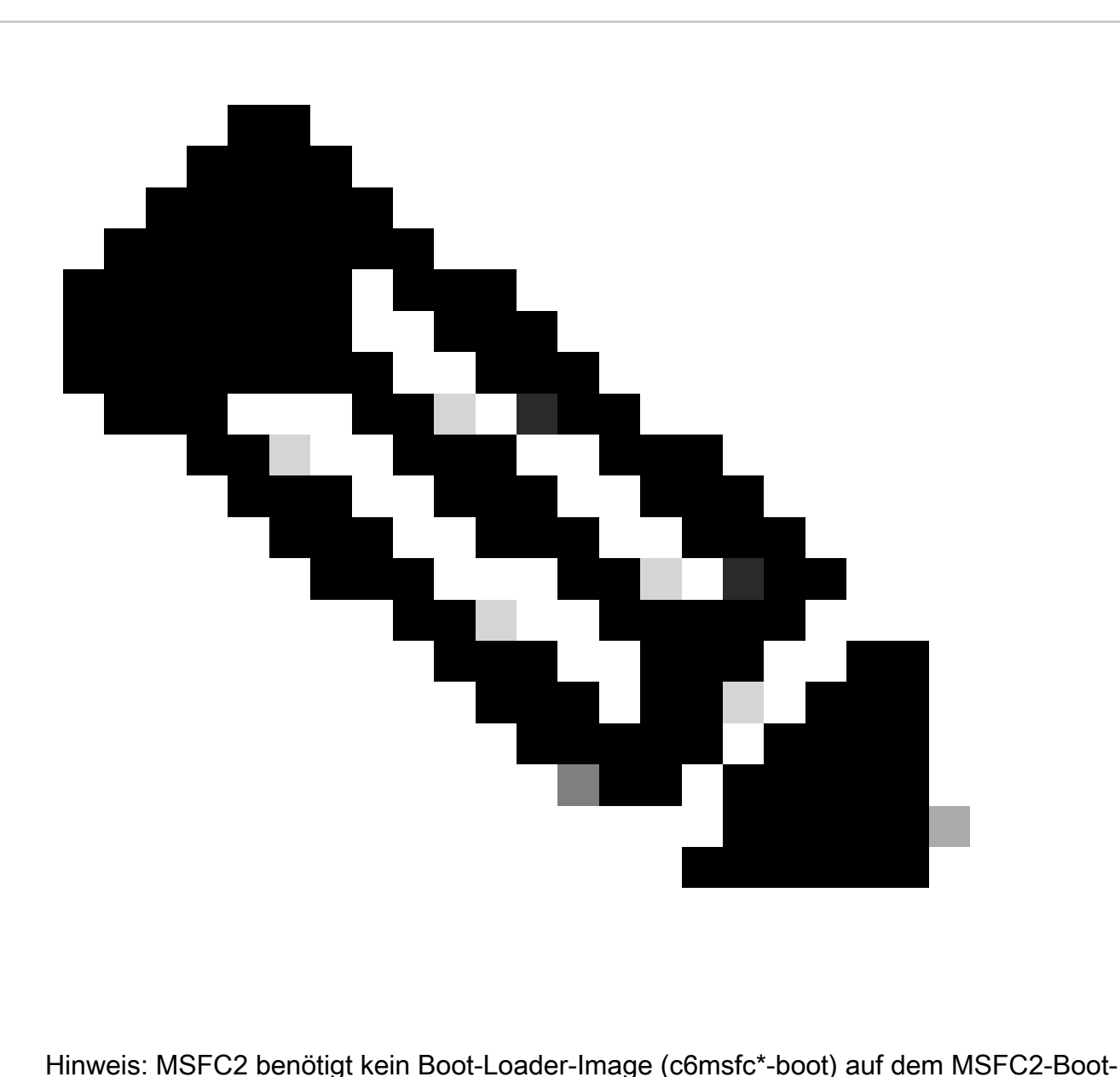

Flash-Gerät, um erfolgreich zu booten, wenn Sie Cisco IOS-Software ausführen. Lassen Sie das Boot-Loader-Image jedoch im RP-Boot-Flash, falls Sie sich entscheiden, zur CatOS-Software zurückzukehren. Basierend auf der ROMmon-Version ist das Boot-Loader-Image, das in **show version** der Befehlsausgabe aufgeführt wird, entweder der tatsächliche Boot-Loader oder das Boot-Image gemäß bootldr Variable.

Wenn das Image des Bootloaders beschädigt ist oder aus dem RP-Boot-Flash (MSFC1) gelöscht wurde, wird der Switch beim nächsten Neuladen in den RP-ROMmon geladen. An diesem Punkt können Sie den Switch nicht starten, um Cisco IOS-Software darauf auszuführen.

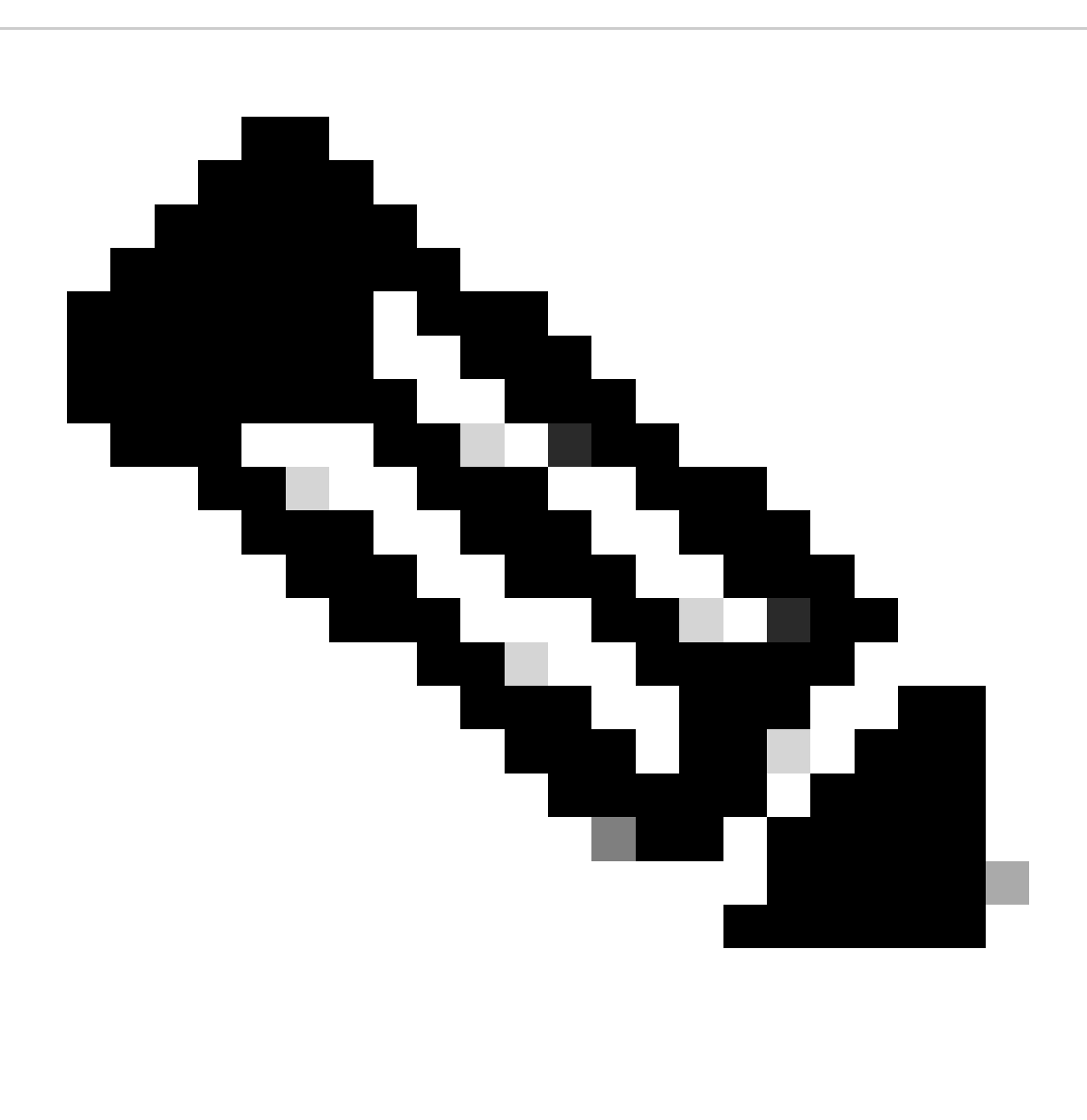

**Hinweis:** Wenn der RP zuvor das MSFC-Boot-Image (c6msfc-xx) auf dem Boot-Flash-Laufwerk hatte, konnte der Catalyst 6500/6000 bis zur Router-Eingabeaufforderung (Router >) hochgefahren werden. Diesmal führt der RP jedoch das alte MSFC-Image (c6msfc-xx) und nicht das Cisco IOS-Image aus. Wenn Sie möchten, dass Catalyst 6500/6000 das Cisco IOS-Image erfolgreich ausführt, müssen Sie das in diesem Dokument beschriebene Flash-Wiederherstellungsverfahren durchführen. Dieses Verfahren finden Sie im Abschnitt Recovery Procedure (Wiederherstellungsverfahren). Wenn Sie überprüfen möchten, ob auf dem RP das Cisco IOS-Image oder das alte MSFC-Image ausgeführt wird, geben Sie den **show version**Befehl an der Eingabeaufforderung des Routers ein. Bei diesem Dokument ist zu beachten, dass die MSFC nicht über das alte MSFC-Boot-Image auf dem Boot-Flash verfügt.

Der Switch befindet sich im kontinuierlichen Bootvorgang oder im ROMmon-Modus.

Der Switch kann aus einem der folgenden Gründe in einen kontinuierlichen Startschleifen- oder ROMmon-Modus wechseln:

Die Boot-Variablen sind nicht korrekt festgelegt, um den Switch von einem gültigen Software-Image zu booten.

Das Konfigurationsregister ist nicht richtig eingestellt.

Das Software-Image im Flash-Speicher ist verloren oder beschädigt, oder ein Fehler beim Software-Upgrade ist aufgetreten.

• Lüftereinschub falsch eingesetzt oder nicht kompatibel mit Supervisor Engine - C6KENV-2-FANUPGREQ.

Ähnliche Fehlermeldungen werden angezeigt:

•

•

•

•

•

•

00:01:56: %C6KENV-SP-2-FANUPGREQ: Module 5 not supported without fan upgrade 00:01:56: %C6KENV-SP-2-SHUTDOWN\_SCHEDULED: shutdown for module 5 scheduled in 300 seconds.

Dieses Problem kann das Ergebnis einer der folgenden Situationen sein:

Ein Kompatibilitätsproblem mit der installierten Supervisor Engine und dem Lüftereinschub. Der Supervisor kann einen Hochgeschwindigkeits-Lüftereinschub benötigen.

Die Lüftereinschübe sind falsch eingesetzt.

Das Lüfterfach ist beschädigt.

Bevor Sie mit der Wiederherstellung des Switches fortfahren, beheben Sie das Problem mit dem Lüftereinschub. Führen Sie je nach Ursache des Problems einen der folgenden Schritte aus, um das Problem zu beheben:

Aktualisieren Sie den Lüftereinschub des Systems.

Setzen Sie den Lüftereinschub wieder ein.

Ersetzen Sie den Lüftereinschub.

Weitere Informationen zur Kompatibilität der Supervisor Engine und der Lüftereinschübe auf Cisco Catalyst Switches mit Cisco IOS® Software finden Sie im Abschnitt [Lüftereinschübe](https://www.cisco.com/c/en/us/td/docs/switches/lan/catalyst6500/ios/12-2SX/release/notes/ol_14271/hardware.html?bookSearch=true#27780) in den [Versionshinweisen für Cisco IOS Release 12.2SX.](https://www.cisco.com/c/en/us/td/docs/switches/lan/catalyst6500/ios/12-2SX/release/notes/ol_14271.html#wp2566779)

Anweisungen zum Wiederherstellen der Supervisor Engine nach diesem Problem finden Sie im Abschnitt zum Wiederherstellungsverfahren dieses Dokuments.

Wiederherstellungsverfahren

•

•

•

•

•

•

Sie können den Switch nicht booten, wenn Sie MSFC1 haben und das Boot-Loader-Image verlieren, das sich auf dem RP-Boot-Flash befindet. Sie können das Bild auf eine der folgenden Arten verlieren:

Beim Herunterladen ist ein Löschvorgang oder eine Beschädigung aufgetreten.

Die Datei wurde nicht als Binärdatei, sondern über FTP als ASCII übertragen.

Dieser Abschnitt enthält die aktuelle Wiederherstellung, die durchgeführt werden muss, wenn Sie feststellen, dass Sie den RP nicht aus ROMmon herausbekommen können.

Verwenden Sie das Xmodem-Verfahren, um das Boot-Loader-Image in den RP-Boot-Flash zu laden. Für dieses Verfahren muss das Cisco IOS-Image auf dem Supervisor Engine-Modul (SP) ausgeführt werden.

Das RP-Bootloader-Image beträgt ca. 1,8 MB und das Laden dauert ca. 45 Minuten. Diese Vorbehalte gelten für das Xmodem-Verfahren:

Das Xmodem-Verfahren speichert das heruntergeladene Image nicht in den MSFC-Boot-Flash.

Das Xmodem-Verfahren lädt und führt den Bootloader nur in der MSFC aus und versetzt ihn in den Bootmodus.

Im Bootmodus müssen Sie den MSFC-Boot-Flash formatieren, bevor Sie das Bootloader-Image kopieren.

Sie müssen das Boot-Loader-Image, das Sie laden möchten, in den Supervisor Engine-Steckplatz0 (PC-Karte) setzen.

Wiederherstellungsverfahren für Bootloader mit Verwendung von Xmodem

•

•

•

Sie können dieses Verfahren nur über den RP ROMmon durchführen. Wenn Sie sich aus irgendeinem Grund im falschen ROMmon (SP ROMmon) befinden und versuchen, Xmodem auszuführen, sehen Sie die Meldung "not executable" (Nicht ausführbar).

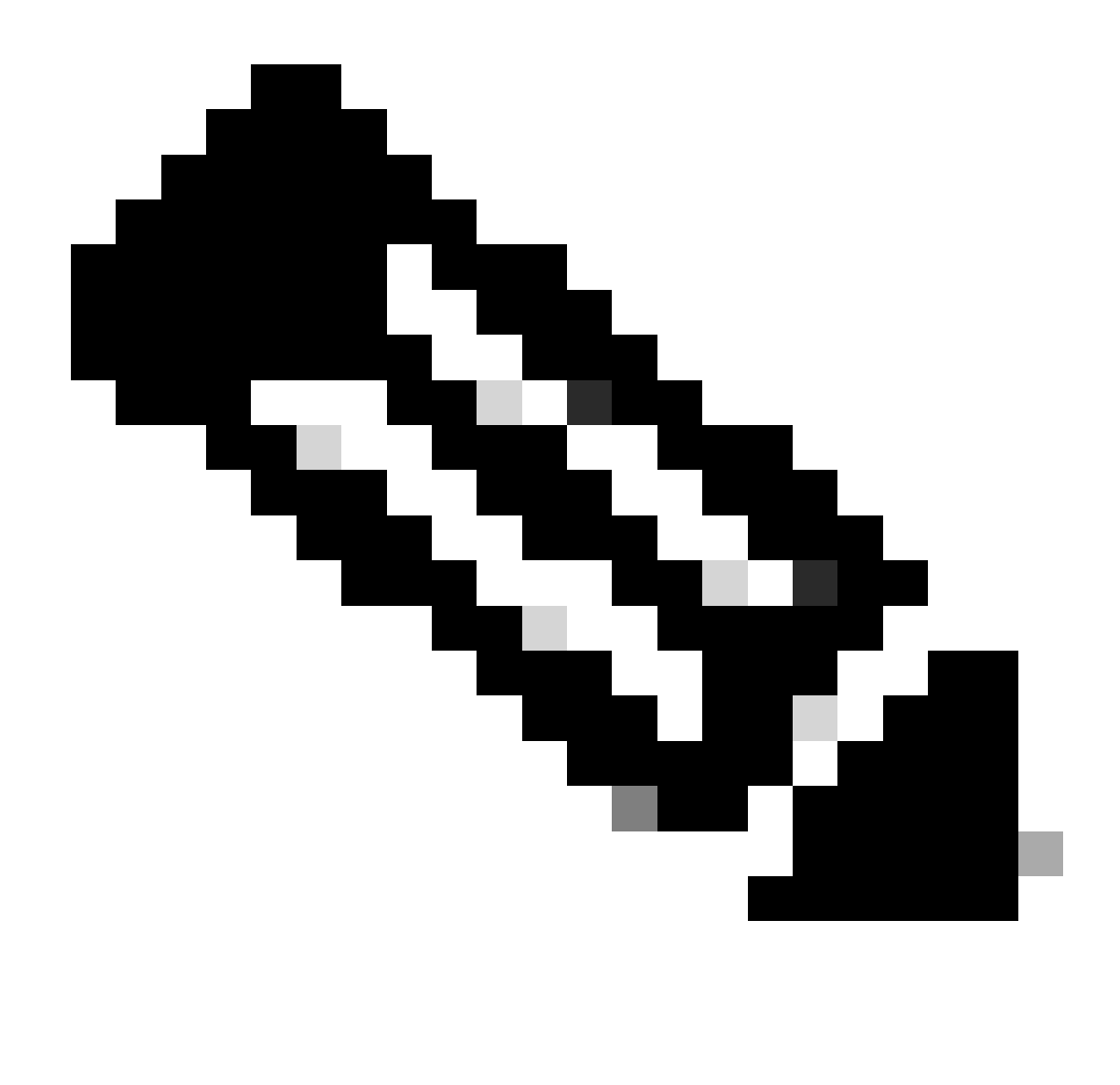

**Hinweis**: Ab diesem Punkt unterscheidet dieses Dokument die SP- und RP ROMmon-Eingabeaufforderungen durch die Verwendung von Kursivschrift für SP ROMmon und von blauem Text für RP ROMmon.

Wenn der Catalyst 6500/6000 das Cisco IOS-Image ausführt und das Boot-Loader-Image entweder beschädigt ist oder vom MSFC1 (RP) verloren geht, wechselt der Switch beim nächsten Neuladen entweder in RP ROMmon oder SP ROMmon. Dies hängt von den Einstellungen der Umgebungsvariablen des Catalyst 6500/6000 ab.

Finden Sie heraus, in welchem ROMmon sich der Switch befindet.

•

Diese Informationen sind wichtig, da Sie das Wiederherstellungsverfahren nur über den RP ROMmon ausführen können. Schalten Sie den Switch aus und starten Sie ihn, um diese Feststellung zu treffen. Achten Sie dabei auf die Bootmeldungen, die angezeigt werden, kurz bevor der Switch zum ROMmon wechselt.

Wenn Sie diese Meldungen sehen, nachdem Sie den Switch aus- und wieder einschalten, wissen Sie, dass sich der Catalyst 6500/6000 im SP ROMmon befindet:

<#root>

**System Bootstrap, Version 5.3(1)**

Copyright (c) 1994-1999 by cisco Systems, Inc.

**c6k\_sup1 processor**

with 65536 Kbytes of main memory

*!---*

**The System Bootstrap, Version 5.3(1) and c6k\_sup1 processor**

!--- keywords show that the switch is in the SP ROMmon.

*rommon 1 >*

Wenn Sie diese Meldungen sehen, nachdem Sie den Switch aus- und wieder einschalten, wissen Sie, dass sich der Catalyst 6500/6000 im RP ROMmon befindet:

<#root>

boot: cannot determine first file name on device "bootflash:"

**System Bootstrap, Version 12.0(3)XE**

, RELEASE SOFTWARE Copyright (c) 1998 by cisco Systems, Inc.

**Cat6k-MSFC**

platform with 65536 Kbytes of main memory

*!--- The*

**System Bootstrap, Version 12.0(3)XE and Cat6k-MSFC**

*!--- keywords show that the switch is in the RP ROMmon.*

*rommon 1 >*

Wenn Sie feststellen, dass sich der Switch im SP ROMmon befindet, fahren Sie mit Schritt 2 fort. Wenn sich der Switch in RP ROMmon befindet, fahren Sie mit Schritt 3 fort.

Geben Sie vom SP ROMmon aus den Befehl **boot** ein.

Mit dem Befehl wird der Switch in den RP ROMmon:

<#root>

*rommon 1* >

**boot**

•

Self decompressing the image : #################################################

*!--- Output suppressed.*

boot: cannot determine first file name on device "bootflash:"

**System Bootstrap, Version 12.0(3)XE**

, RELEASE SOFTWARE Copyright (c) 1998 by cisco Systems, Inc.

#### **Cat6k-MSFC**

platform with 131072 Kbytes of main memory

*rommon 1 >*

*!--- You are at the RP ROMmon.*

Sie können überprüfen, ob das Boot-Image wirklich auf dem Boot-Flash vorhanden ist und ob die **BOOTLDR=-**Variable auf der MSFC entweder nicht gesetzt oder falsch gesetzt wurde.

Führen Sie diese Befehle aus, um Folgendes zu überprüfen:

<#root>

*rommon 1*

>

•

PS1=rommon ! > CONFIG\_FILE=  $2=0$ BOOTLDR=

**bootflash:c6msfc-boot-mz.121-4.E1**

SLOTCACHE=cards; BOOT=sup-bootflash:c6sup11-jsv-mz.121-6.E,1;

*rommon 2*

 $\ddot{\phantom{1}}$ 

**dir bootflash:**

File size Checksum File name

*!--- Notice that there is no boot loader file !--- present in the RP boot Flash.*

*rommon 3 >*

•

Wechseln Sie zurück zu SP ROMmon, und stellen Sie sicher, dass das Cisco IOS-Image entweder auf dem SP-Boot-Flash oder auf der PC-Karte vorhanden ist (slot0).

Notieren Sie sich den Namen des Abbilds, den Sie verwenden können, wenn Sie mit der Wiederherstellung fortfahren. Schalten Sie den Switch aus und wieder ein. Drücken Sie ggf. die Unterbrechungssequenz, um den SP ROMmon aufzurufen.

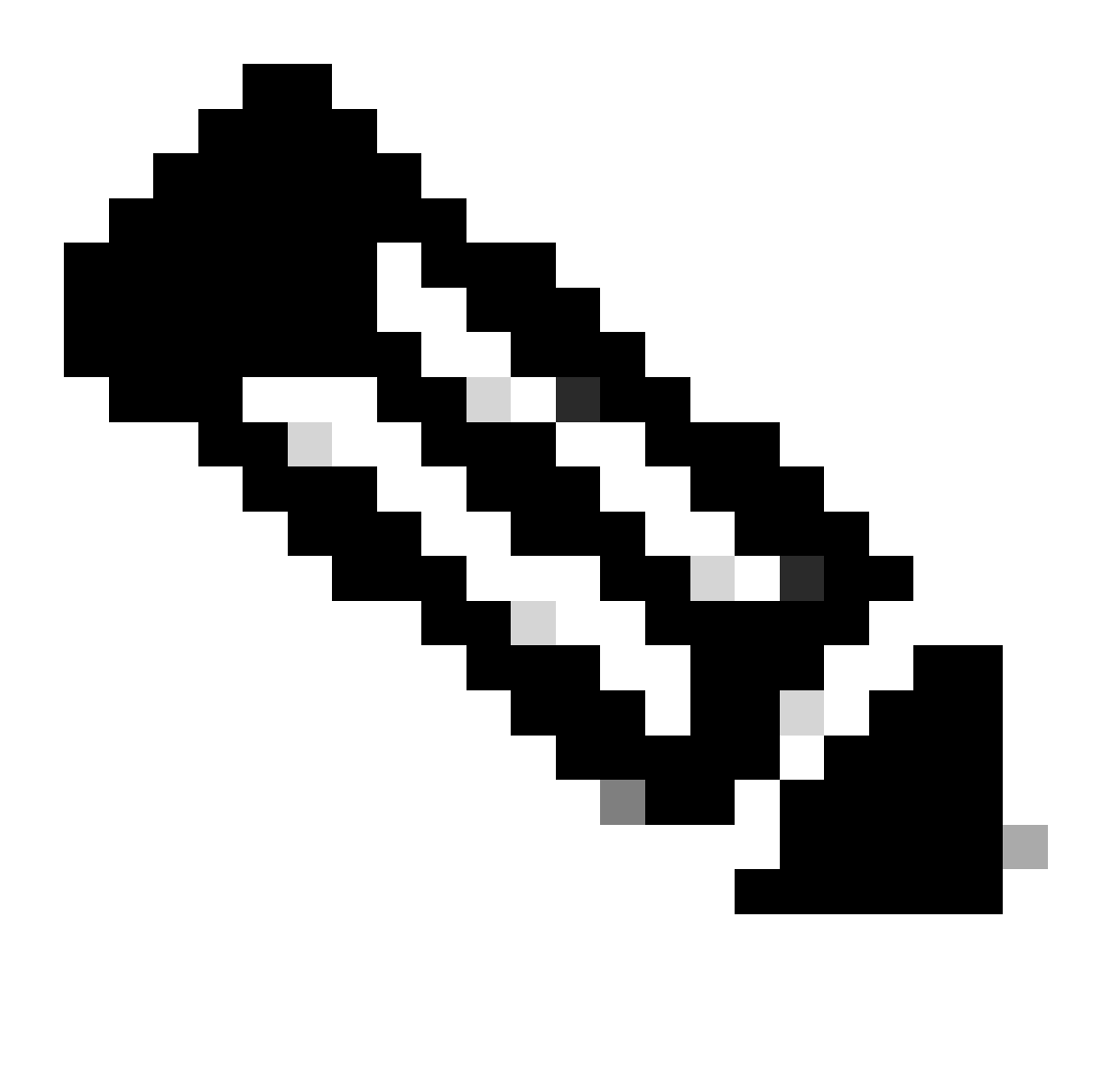

**Hinweis:** Wenn Sie in Schritt 1 dieses Verfahrens festgestellt haben, dass der Switch nach dem Aus- und Einschalten zu RP ROMmon gegangen ist, müssen Sie die Unterbrechungssequenz drücken, um zu SP ROMmon zu wechseln. Vergewissern Sie sich, dass Sie die Unterbrechungssequenz drücken, bevor der SP die Steuerung an den RP überträgt. Andernfalls wird der Switch wieder zum RP ROMmon zurückgeleitet. Wenn Sie festgestellt haben, dass der Switch auf SP ROMmon gewechselt ist, müssen Sie die Unterbrechungssequenz nicht drücken. Schalten Sie einfach den Switch aus und wieder ein. In diesem Beispiel wird die Unterbrechungssequenz gedrückt, um in den SP ROMmon zu wechseln:

<#root>

*rommon 4 >*

*!--- The switch is power cycled and you start to see these messages:*

System Bootstrap, Version 5.3(1) Copyright (c) 1994-1999 by cisco Systems, Inc.

**c6k\_sup1 processor with 65536 Kbytes of main memory**

*!--- As soon as you as you see this message, !--- hit the break sequence. Refer to the !--- [Use Standard Break Key Sequence Combinations for Password Recovery](https://www.cisco.com/c/en/us/support/docs/routers/10000-series-routers/12818-61.html)  !--- document for a complete list of break keys on different devices.*

Autoboot executing command: "boot bootflash:c6sup11-jsv-mz.121-6.E"

monitor: command "boot" aborted due to user interrupt Exit at the end of BOOT string *rommon 1* > *!--- You are at the SP ROMmon.*

Geben Sie **dir bootflash:** den Befehl und **dir slot0:** den Befehl ein, um zu überprüfen, ob der SP oder die PC-Karte über das Cisco IOS-Image verfügt.

Stellen Sie außerdem sicher, dass das Bootloader-Image auf dem slot0: vorhanden ist. Sie benötigen dieses Bootloader-Image, während Sie den Vorgang fortsetzen.

 **<#root>**

**rommon 1 >**

•

**dir bootflash:**

 **File size Checksum File name 13465088 bytes (0xcd7600) 0x326c0628 c6sup11-jsv-mz.121-6.E rommon 2 >**

**dir slot0:**

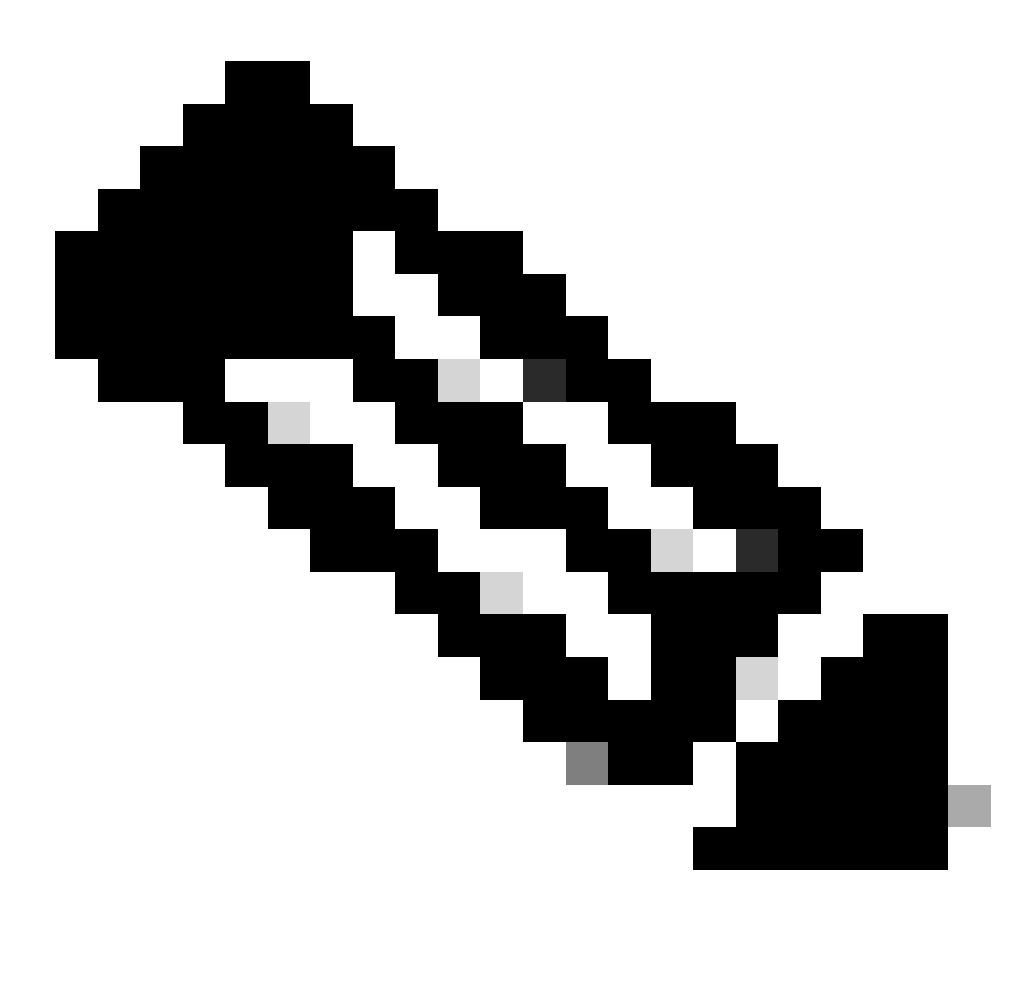

**Hinweis**: Notieren Sie sich die Namen der Bilder an dieser Stelle, da Sie diese Namen verwenden können, während Sie den Wiederherstellungsprozess fortsetzen. Beachten Sie außerdem, dass in diesem Fall das Cisco IOS-Image auf dem SP-Boot-Flash vorhanden ist. Sie müssen beide anzeigen:

Das Cisco IOS-Image entweder auf dem SP-Boot-Flash oder der PC-Karte

•

•

Das Image des Bootloaders auf dem slot0:

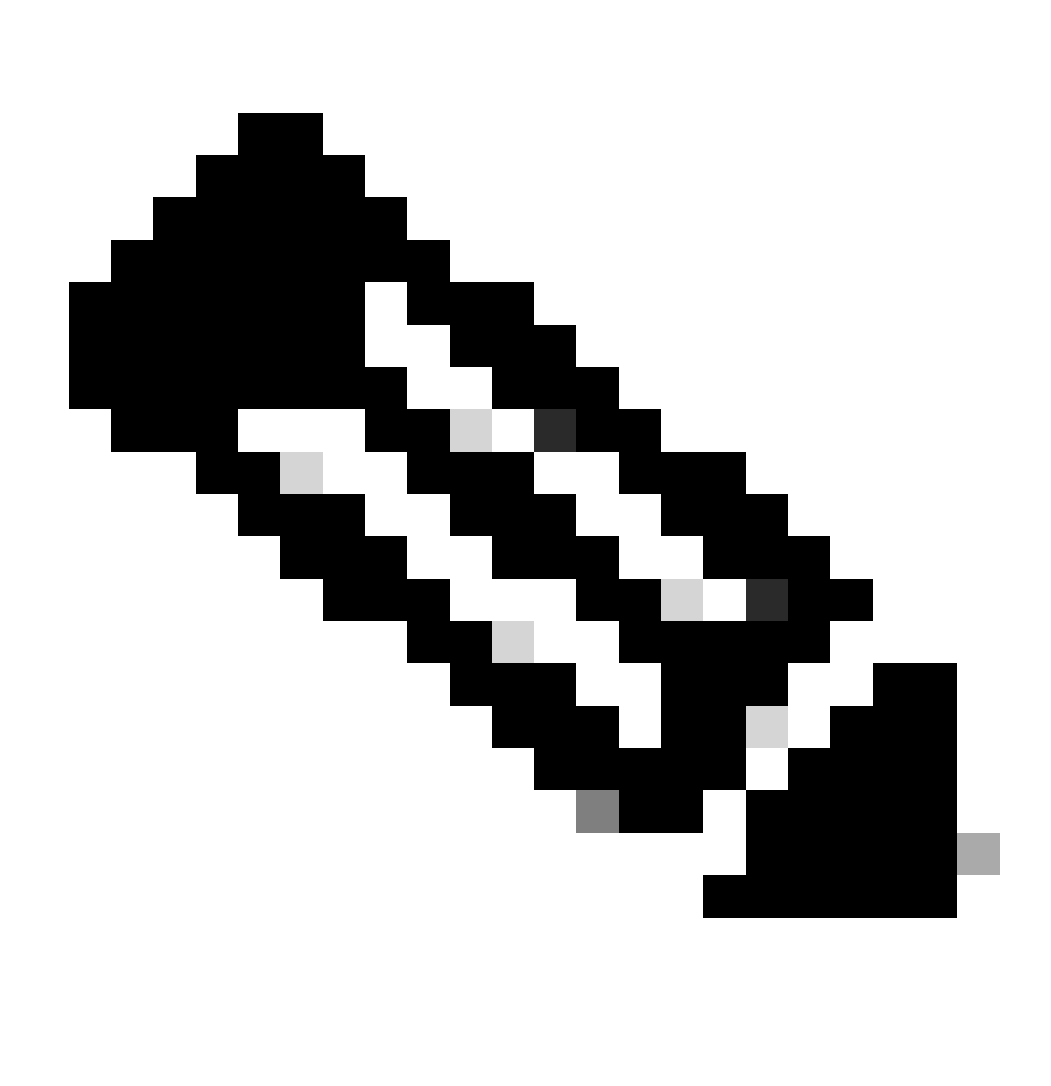

**Hinweis**: Wenn Sie diese beiden Bilder nicht sehen können, suchen Sie nach einer anderen Plattform, auf der Sie Dateien entweder über TFTP übertragen oder auf die PC-Karte kopieren können. Kopieren Sie diese Bilder auf die PC-Karte.

Geben Sie boot bootflash:cisco\_ios\_image den Befehl ein, um den SP zu starten.

Der Switch wechselt zurück zum RP ROMmon:

<#root>

*rommon 3* >

•

**boot bootflash:c6sup11-jsv-mz.121-6.E**

*!--- If you found the Cisco IOS image on the PC Card (slot0:), !--- issue this command instead:*

*!--- rommon 3* >

**boot slot0:c6sup11-jsv-mz.121-6.E**

Self decompressing the image : ##################

*!--- Output suppressed.*

#### ################################################# [OK]

Restricted Rights Legend

Use, duplication, or disclosure by the Government is subject to restrictions as set forth in subparagraph (c) of the Commercial Computer Software - Restricted Rights clause at FAR sec. 52.227-19 and subparagraph (c) (1) (ii) of the Rights in Technical Data and Computer Software clause at DFARS sec. 252.227-7013.

> cisco Systems, Inc. 170 West Tasman Drive San Jose, California 95134-1706

Cisco Internetwork Operating System Software

**IOS (tm) c6sup1\_sp Software**

 (c6sup1\_sp-SPV-M), Version 12.1(6)E, EARLY DEPLOYMENT RELEASE SOFTWARE (fc3) TAC Support: http://www.cisco.com/cgi-bin/ibld/view.pl?i=support Copyright (c) 1986-2001 by cisco Systems, Inc. Compiled Sat 17-Mar-01 00:52 by eaarmas Image text-base: 0x60020950, data-base: 0x605FC000

Start as Primary processor

00:00:03: %SYS-3-LOGGER\_FLUSHING: System pausing to ensure console debugging output.

*!--- The SP transfers the control to the RP.*

00:00:03: %OIR-6-CONSOLE: Changing console ownership to route processor

System Bootstrap, Version 12.0(3)XE, RELEASE SOFTWARE Copyright (c) 1998 by cisco Systems, Inc. Cat6k-MSFC platform with 131072 Kbytes of main memory

open $()$ : Open Error = -9 loadprog: error - on file open

**open: failed to find and/or load the bootloader: "bootflash:c6msfc-boot-mz.121-4.E1"**

loadprog: error - on file open boot: cannot load "cisco2-Cat6k-MSFC"

System Bootstrap, Version 12.0(3)XE, RELEASE SOFTWARE Copyright (c) 1998 by cisco Systems, Inc.

**Cat6k-MSFC**

platform with 131072 Kbytes of main memory

boot: cannot determine first file name on device "bootflash:"

System Bootstrap, Version 12.0(3)XE, RELEASE SOFTWARE Copyright (c) 1998 by cisco Systems, Inc. Cat6k-MSFC platform with 131072 Kbytes of main memory *rommon 1 >*

•

*!--- Now, the switch is back at RP ROMmon.*

Geben Sie xmodem den Befehl ein, um das Boot-Loader-Image auf den RP herunterzuladen.

Die Standard-Konsolenportgeschwindigkeit für den Catalyst 6500/6000 beträgt 9600 Bit pro Sekunde (Bit/s). Wenn Sie das Xmodem-Protokoll mit dieser Geschwindigkeit verwenden, kann eine typische Boot-Loader-Image-Übertragung bis zu 45 Minuten dauern. Wenn Sie das Ymodem-Protokoll verwenden und die Konsolenportgeschwindigkeit auf 38.400 bps ändern, können Sie den Datendurchsatz erheblich steigern. Bei dieser Geschwindigkeit dauert ein typischer Bootloader-Image-Transfer etwa 10 Minuten. Während eine Erhöhung der Konsolen-Port-Geschwindigkeit zu einer wesentlich schnelleren Image-Übertragung führt, sind für diesen Prozess einige zusätzliche Schritte erforderlich. In diesem Schritt der Prozedur werden beide Methoden dargestellt, und Sie können die zu verwendende Methode auswählen.

Um fortzufahren, wählen Sie entweder ein Boot-Loader-Image mit 9600 bps mit Xmodem oder mit 38.400 bps mit Ymodem.

Übertragen eines Bootloader-Image mit 9600 bps mit Xmodem

Stellen Sie sicher, dass sich das Bootloader-Image lokal auf dem PC befindet, um es für die Xmodem-Übertragung zu verwenden. Geben Sie xmodem -s9600 -c den Befehl auf dem RP ROMmon aus, um den Download des Bootloader-Images zu initiieren:

 **<#root>**

```
rommon 1
>
```
•

**xmodem -s9600 -c**

**!--- The -s9600 option sets the speed !--- while the -c option performs checksum.**

**Do not start sending the image yet...**

**Invoke this application for disaster recovery. Do you wish to continue? y/n [n]: y**

**Note, if the console port is attached to a modem, both the console port and the modem must be operating at the same baud rate. Use console speed 9600 bps for download [confirm]**

**!--- Press Enter.**

**Download can be performed at 9600. Make sure your terminal emulator is set to this speed before sending file.**

**Ready to receive file ...**

**!--- As soon as you see the message "Ready to receive file", !--- start to send the file from Microsoft HyperTerminal with the Xmodem !--- protocol. Use these steps on the HyperTerminal in order to send !--- the file: !--- 1) From the HyperTerminal menu bar, choose Transfer > Send File. !--- This brings up a Send File window. !--- 2) Click Browse in order to select the file. !--- 3) Verify the protocol to be Xmodem. !--- If it is something other than Xmodem, select Xmodem from the !--- drop-down menu. !--- 4) Click Send. !--- This starts the transfer of the file.**

**Returning console speed to 9600.**

**Please reset your terminal emulator to this speed...**

**Download Complete!**

**Self decompressing the image : ################### ################################################## ################################################## #################### [OK]**

#### **Restricted Rights Legend**

**Use, duplication, or disclosure by the Government is subject to restrictions as set forth in subparagraph (c) of the Commercial Computer Software - Restricted Rights clause at FAR sec. 52.227-19 and subparagraph (c) (1) (ii) of the Rights in Technical Data and Computer Software clause at DFARS sec. 252.227-7013.**

> **cisco Systems, Inc. 170 West Tasman Drive San Jose, California 95134-1706**

**Cisco Internetwork Operating System Software**

**IOS (TM) MSFC Software (C6MSFC-BOOT-M), Version 12.1(4)E1,**

**EARLY DEPLOYMENT RELEASE SOFTWARE (fc1) Copyright (c) 1986-2000 by cisco Systems, Inc. Compiled Mon 13-Nov-00 17:23 by eaarmas Image text-base: 0x60008950, database: 0x603E0000**

**cisco Cat6k-MSFC (R5000) processor with 114688K/16384K bytes of memory. Processor board ID SAD0350047X R5000 CPU at 200Mhz, Implementation 35, Rev 2.1, 512KB L2 Cache Last reset from power-on X.25 software, Version 3.0.0. 123K bytes of non-volatile configuration memory. 4096K bytes of packet SRAM memory.**

**16384K bytes of Flash internal SIMM (Sector size 256K).**

**Press RETURN to get started!**

**00:00:02: %SYS-5-RESTART: System restarted -- Cisco Internetwork Operating System Software IOS (TM) MS**

**Router(boot)>**

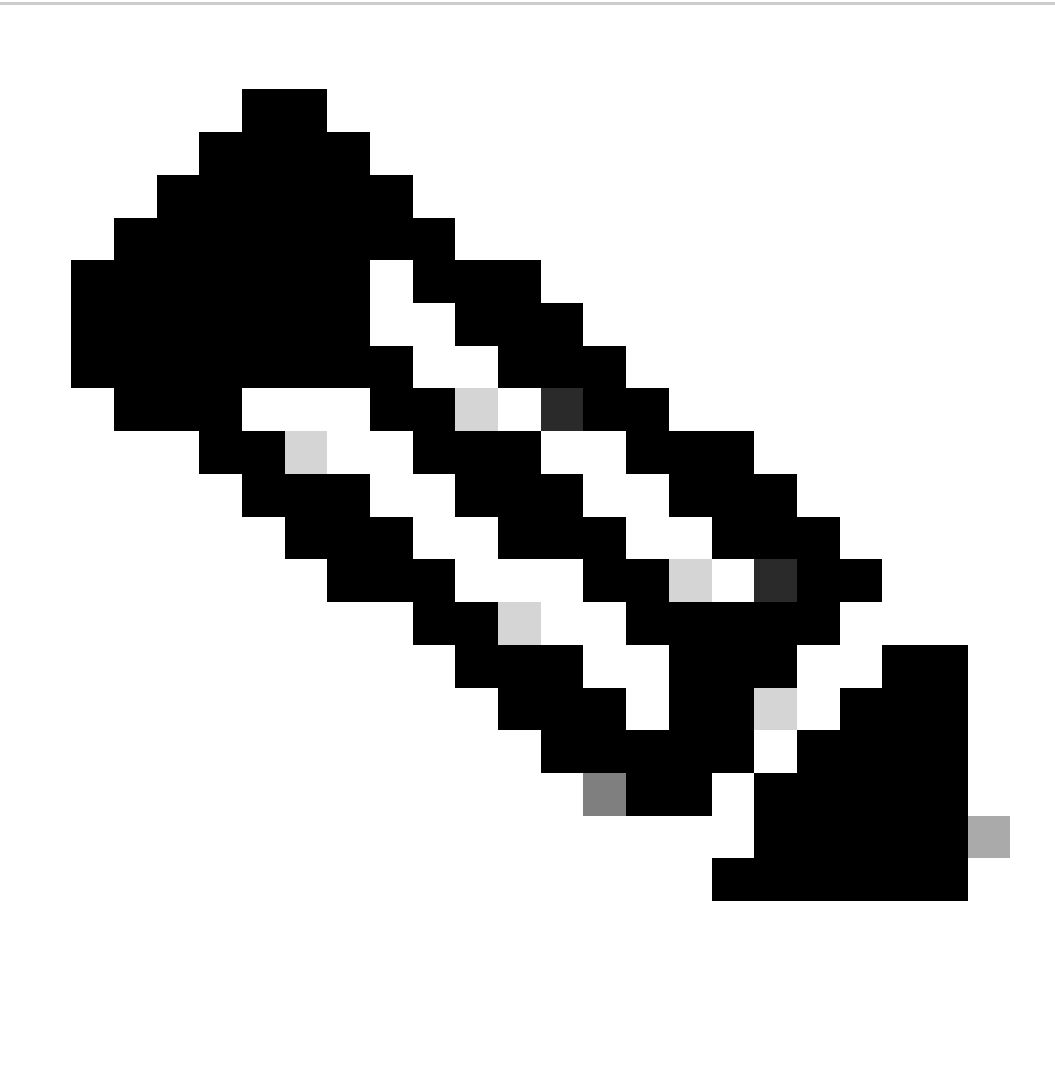

**Hinweis**: Dieser Vorgang kann bis zu 35 bis 45 Minuten dauern. Auch die erste Xmodem-Übertragung kann mit der folgenden Fehlermeldung fehlschlagen:

"Error : compressed image checksum is incorrect 0xBAA10EAA Expected a checksum of 0x6F65EA12 \*\*\* System received a Software forced crash \*\*\* signal= 0x17, code= 0x5, context= 0x0  $PC = 0x800080d4$ , Cause =  $0x20$ , Status Reg =  $0x3040d003$ "

Setzen Sie den RP nicht zurück. Geben Sie xmodem den Befehl erneut aus, und warten Sie 35 bis 45 Minuten. Dieses Mal ist die Übertragung erfolgreich.

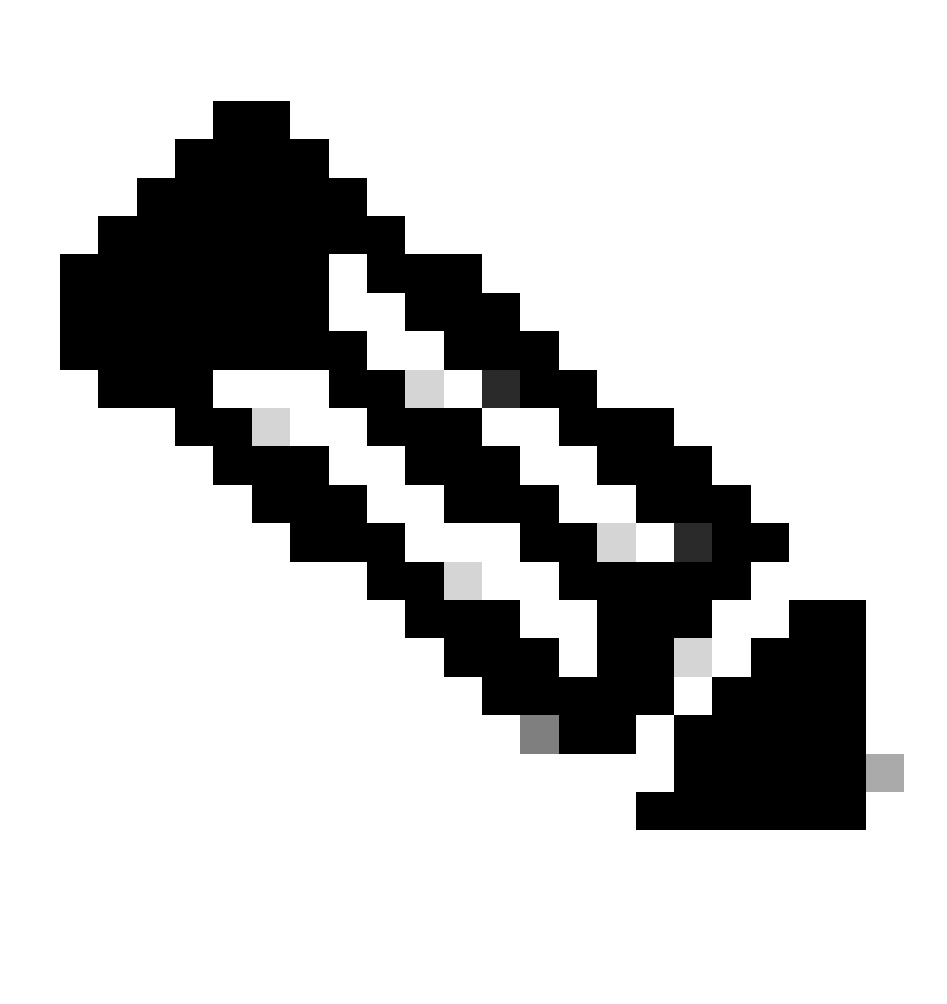

**Hinweis**: Der Xmodem-Download kopiert das Boot-Loader-Image nicht in den MSFC-Boot-Flash. Der Download lädt und dekomprimiert das Image, um die MSFC auszuführen. Sie müssen das Boot-Loader-Image von der Supervisor Engine slot0 in den MSFC-Boot-Flash kopieren.

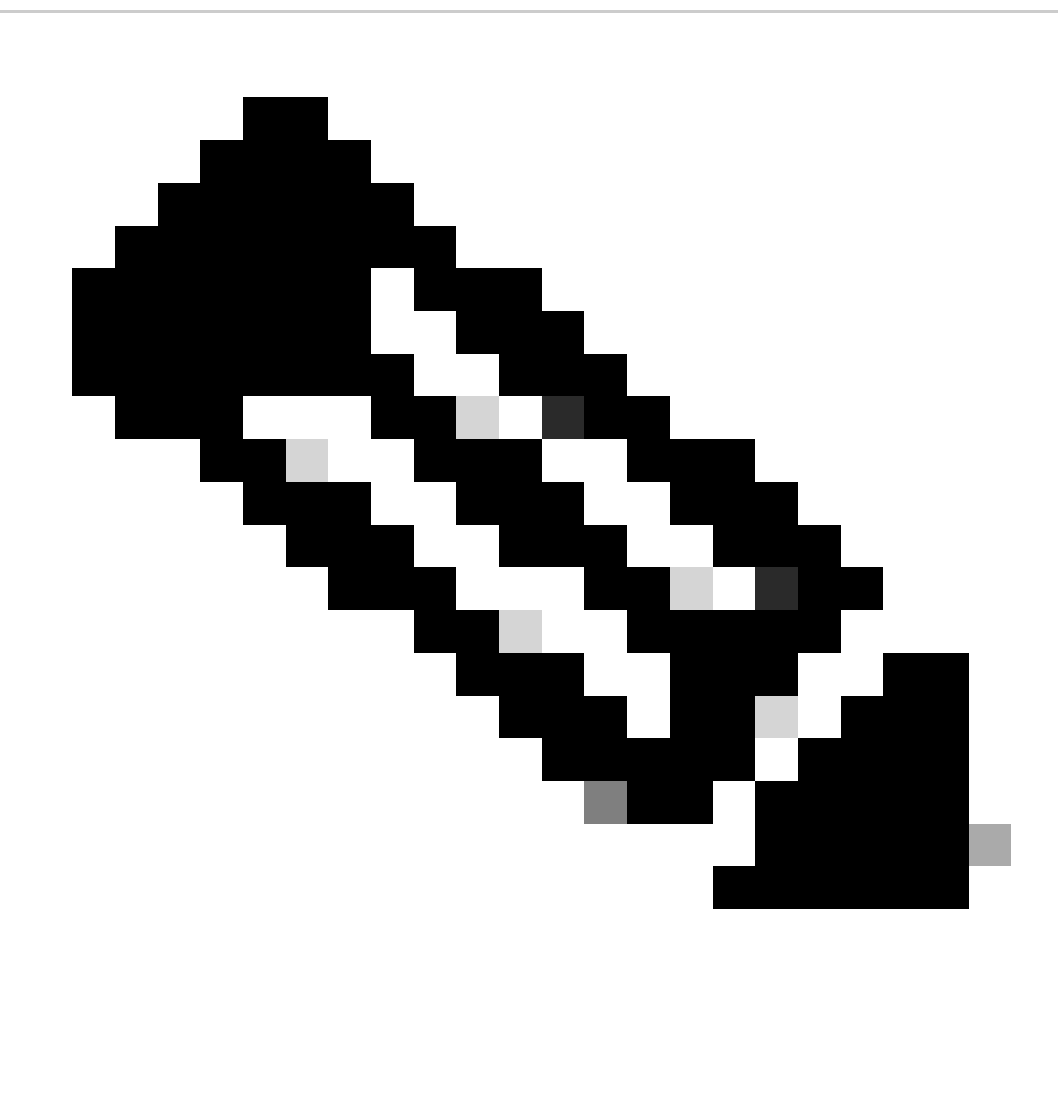

**Hinweis**: Wenn Sie das Xmodem-Verfahren abgeschlossen haben, fahren Sie mit Schritt 8 fort.

Mit Ymodem ein Boot-Loader-Image mit 38.400 bps übertragen

•

• Stellen Sie sicher, dass sich das Abbild des Bootloaders lokal auf dem PC befindet, der für die Ymodem-Übertragung verwendet werden soll. Geben Sie **xmodem -y -s38400** den Befehl auf dem RP ROMmon aus, um den Download des Bootloader-Images zu initiieren:

 **<#root>**

**rommon 1 >**

**xmodem -y -s38400**

**!--- The -y option selects the Ymodem protocol. !--- The -**

**s38400**

**option sets the speed\*.\***

**Do not start sending the image yet...**

**Invoke this application for disaster recovery. Do you wish to continue? y/n [n]: y**

**Note, if the console port is attached to a modem, both the console port and the modem must be operating at the same baud rate. Use console speed 38400 bps for download [confirm]**

**!--- Press Enter.**

**Download can be performed at 38400. Make sure your terminal emulator is set to this speed before sending file.**

**Ready to receive file ...**

**!--- As soon as you see the message "Ready to receive file", !--- perform these steps on the HyperTerminal in order to send the file: !--- 1) Click Disconnect. !--- 2) Click Properties > Configure \*.\* !--- 3) Choose 38400 from the drop-down menu in order to set the bps, !--- and click OK in order to confirm. !--- 4) Click Connect in order to reconnect at 38,400 bps. !--- 5) Choose Transfer > Send File. !--- This brings up a Send File window. !--- 6) Click Browse in order to select the file. !--- 7) Verify the protocol to be Ymodem. !--- If it is something other than Ymodem, select Ymodem from !--- the drop-down menu. !--- 8) Click Send. !--- This starts the transfer of the file.**

**Returning console speed to 9600.**

**Please reset your terminal emulator to this speed...**

**!--- When the transfer is complete, you see "Returning console speed to !--- 9600" and then "Please reset your terminal emulator to this speed..." !--- 1) Click Disconnect in HyperTerminal. !--- 2) Click Properties > Configure. !--- 3) Choose 9600 from the drop-down menu, !--- and click OK in order to confirm. !--- 4) Click Connect in order to reconnect at 9600 bps. !--- On the basis of the amount of time necessary in order !--- to complete these steps and reconnect at 9600 bps, !--- you either see the bootup or simply the Router(boot)> prompt.**

**Download Complete!**

**Self decompressing the image : ################### ################################################## ################################################## #################### [OK]**

#### **Restricted Rights Legend**

**Use, duplication, or disclosure by the Government is subject to restrictions as set forth in subparagraph (c) of the Commercial Computer Software - Restricted Rights clause at FAR sec. 52.227-19 and subparagraph (c) (1) (ii) of the Rights in Technical Data and Computer Software clause at DFARS sec. 252.227-7013.**

> **cisco Systems, Inc. 170 West Tasman Drive San Jose, California 95134-1706**

**Cisco Internetwork Operating System Software**

**IOS (TM) MSFC Software (C6MSFC-BOOT-M), Version 12.1(4)E1,**

**EARLY DEPLOYMENT RELEASE SOFTWARE (fc1) Copyright (c) 1986-2000 by cisco Systems, Inc. Compiled Mon 13-Nov-00 17:23 by eaarmas Image text-base: 0x60008950, database: 0x603E0000**

**cisco Cat6k-MSFC (R5000) processor with 114688K/16384K bytes of memory. Processor board ID SAD0350047X R5000 CPU at 200Mhz, Implementation 35, Rev 2.1, 512KB L2 Cache Last reset from power-on**

**X.25 software, Version 3.0.0. 123K bytes of non-volatile configuration memory. 4096K bytes of packet SRAM memory.**

**16384K bytes of Flash internal SIMM (Sector size 256K).**

**Press RETURN to get started!**

**00:00:02: %SYS-5-RESTART: System restarted -- Cisco Internetwork Operating System Software IOS (TM) MS**

**Router(boot)**

**>**

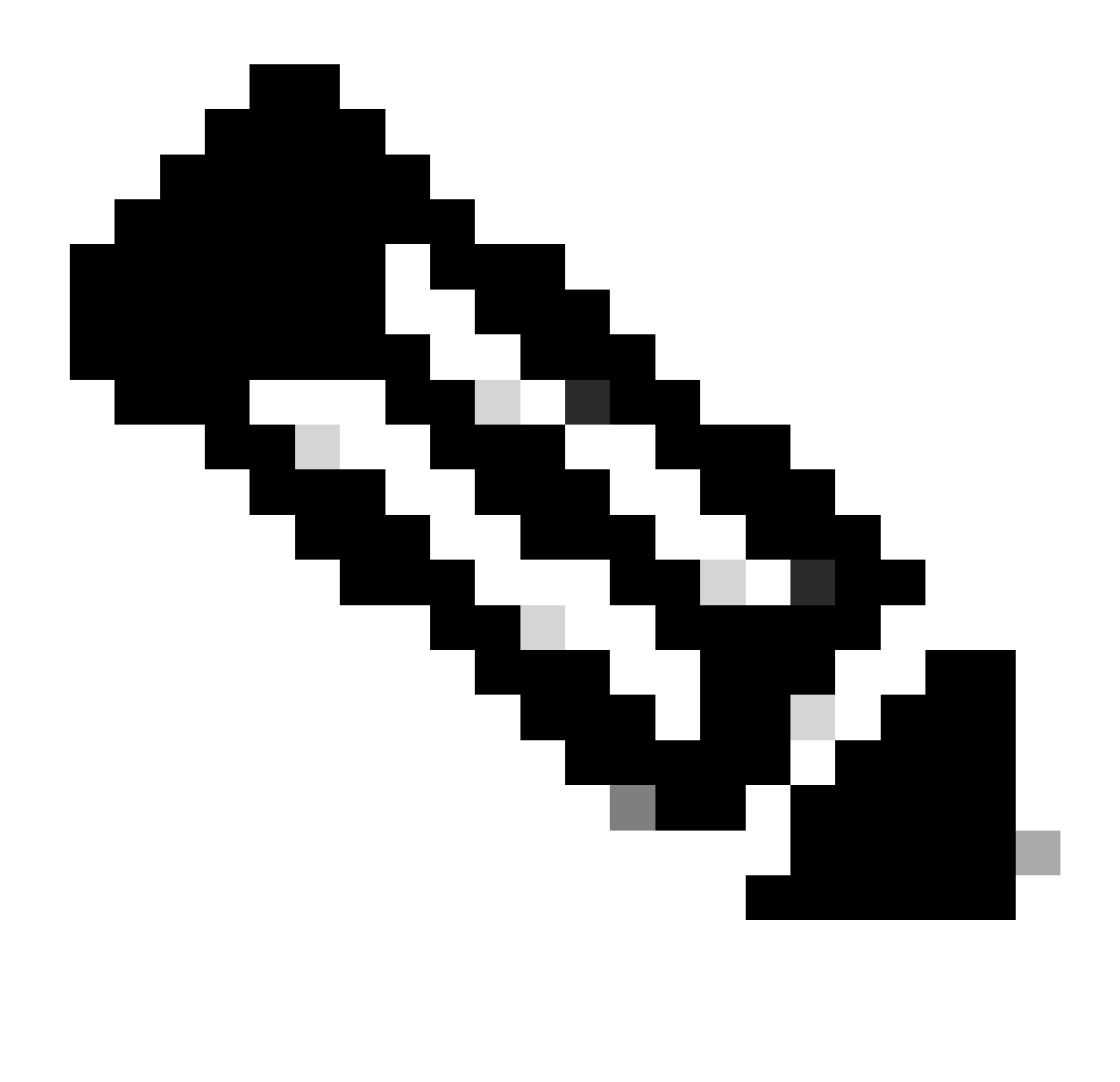

**Hinweis**: Der Ymodem-Download kopiert das Boot-Loader-Image nicht in den MSFC-Boot-Flash. Der Download lädt und dekomprimiert das Image, um die MSFC auszuführen. Sie müssen das Boot-Loader-Image von der Supervisor Engine in slot0:den MSFC-Boot-Flash kopieren.

9. Formatieren Sie den RP-Boot-Flash, bevor Sie das Boot-Loader-Image darauf kopieren.

Führen Sie diese Befehle aus, um den RP-Boot-Flash zu formatieren:

Router(boot)>

**enable**

Router(boot)#

**format bootflash:**

Format operation may take a while. Continue? [confirm]

*!--- Press*

**Enter**

.

Format operation can destroy all data in "bootflash:". Continue? [confirm]

*!--- Press*

**Enter**

.

Formatting sector 1

**Format of bootflash complete**

Router(boot)#

**dir bootflash:**

Directory of bootflash:/

**No files in directory**

15990784 bytes total (15990784 bytes free)

10. Kopieren Sie das c6msfc-boot-Image von slot0: auf den RP-Boot-Flash.

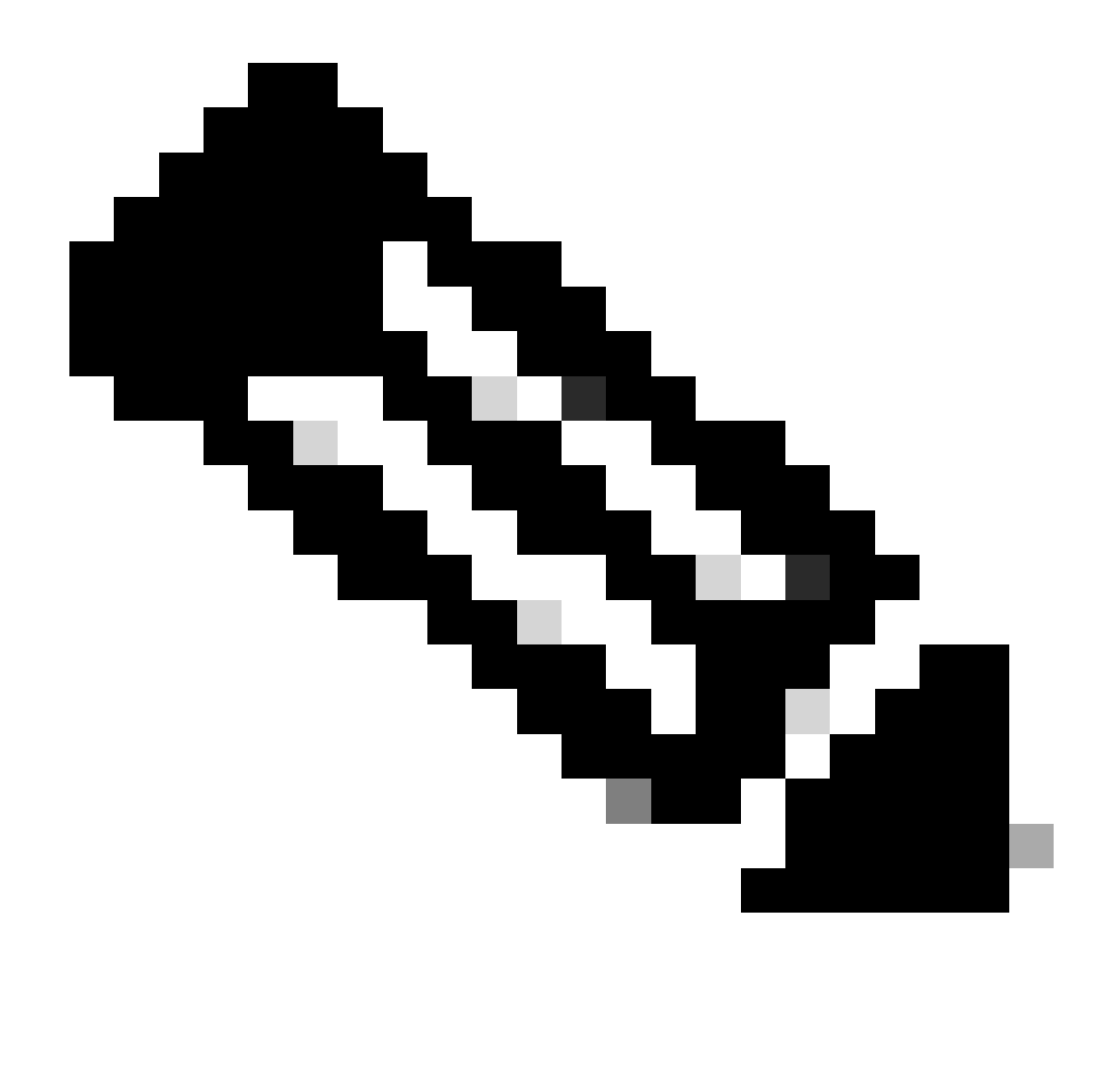

**Hinweis**: Zu diesem Zeitpunkt sind zwei wichtige Faktoren zu berücksichtigen. Es folgen die folgenden:

copy Der Befehl funktioniert nicht im Startmodus.

•

•

dir slot0:Der Befehl und dir sup-slot0:der Befehl werden im Startmodus nicht erkannt.

Wenn Sie versuchen, diese Befehle auszugeben, sehen Sie Folgendes:

<#root>

Router(boot)#

**dir slot0:**

% Invalid input detected at '^' marker.

*!--- You cannot look at the directory with the use of either !--- one of these commands. You must know that !--- the boot image is on the Flash card !--- and know the name of the image in advance.*

Router(boot)#

**dir sup-slot0:**

%Error opening sup-slot0:/ (Invalid argument)

Verwenden Sie stattdessen einen der beiden Befehle, um das Boot-Image zu kopieren. Der zu verwendende Befehl hängt von der Softwareversion ab:

Wenn Sie eine frühere Version als c6msfc-boot-mz.121-12c.E2 ausführen, lautetdownload der Befehl.

•

•

In Version c6msfc-boot-mz.121-12c.E2 und höher wird der Name des Befehls geändert. Der Befehl lautet. emergency-download

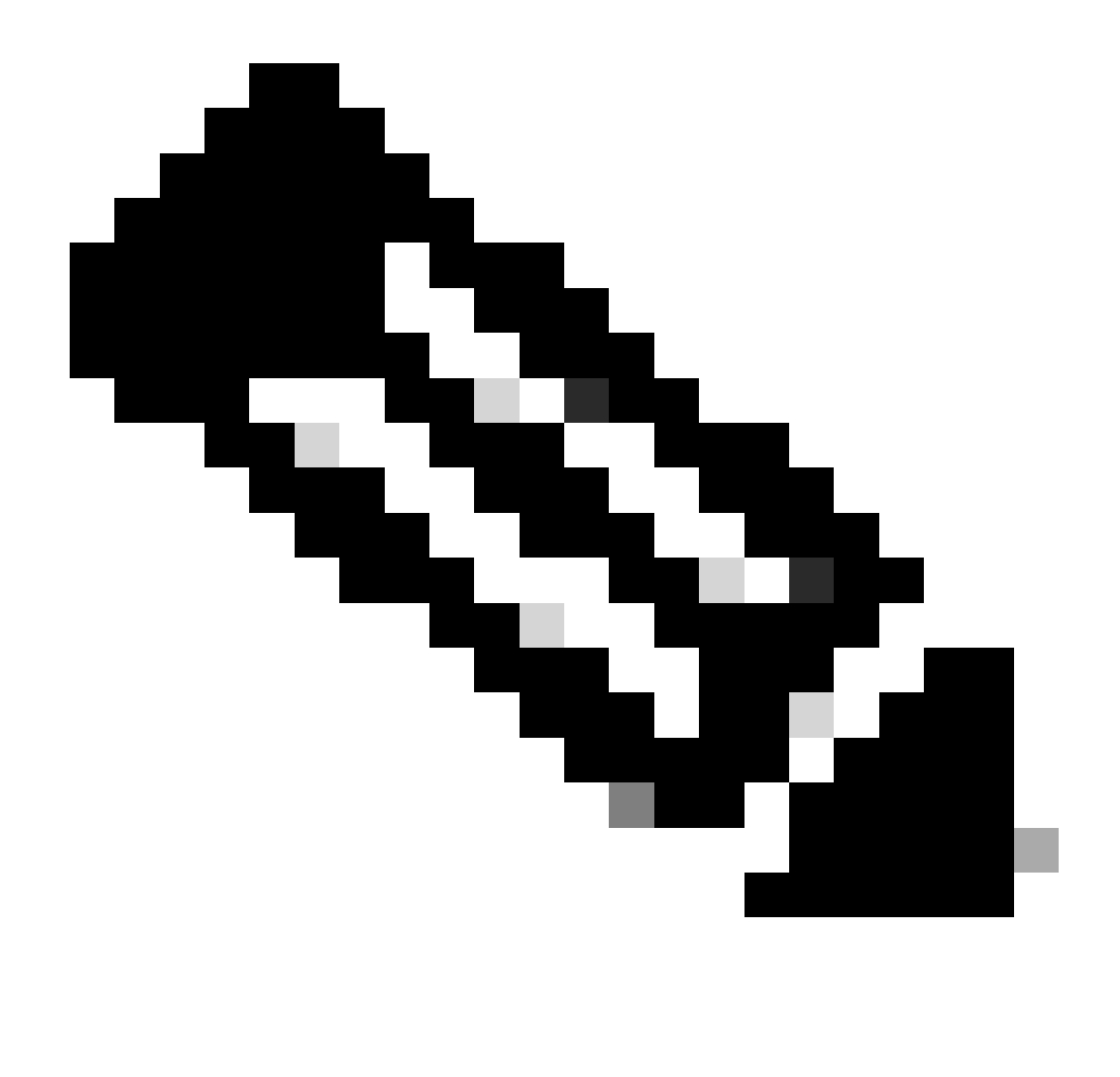

**Hinweis**: Der downloadBefehl und der Not-Download-Befehl sind ausgeblendete Befehle. Sie können diese nicht mit Tabulatoren versehen, und Sie müssen die richtige Befehlssyntax verwenden, um das Boot-Image erfolgreich in den RP-Boot-Flash zu kopieren. Die richtige Befehlssyntax lautet wie folgt:

<#root>

Router(boot)#
**download slot0: c6msfc-boot-mz.121-4.E1 bootflash:c6msfc-boot-mz.121-4.E1**

*!--- This command should be on one line.*

```
Attempt to download 'slot0:c6msfc-boot-mz.121-4.E1' ... okay
Starting download of 'slot0:c6msfc-boot-mz.121-4.E1': 1675428 bytes!!!!!!!!!!!!!!!
!!!!!!!!!!!!!!!!!!!!!!!!!!!!!!!!!!!!!!!!!!!!!!!!!!!!!!!!!!!!
Chksum: Verified!
Writing image to bootflash:
```
**c6msfc-boot-mz.121-4.E1**

!!!!!!!!!!!!!!!!!!!!!! CCCCCCCCCCCCCCCCCCCCCCCC

**%Download successful**

*!--- Verify that the image is copied successfully.*

Router(boot)#

**dir bootflash:**

```
Directory of bootflash:/
    1 -rw- 1675428 Jan 01 2000 00:01:43 c6msfc-boot-mz.121-4.E1
15990784 bytes total (14315228 bytes free)
Router(boot)#
```
11. Rufen Sie den Switch auf, auf dem die Cisco IOS Software ausgeführt wird, und überprüfen Sie Folgendes:

Das Konfigurationsregister wird auf mindestens 0x102 festgelegt.

Die richtigen Boot-Variablen sind richtig gesetzt.

Führen Sie diese Befehle aus, um die Boot-Variablen festzulegen und zu überprüfen:

<#root>

•

•

Router(boot)#

**show bootvar**

BOOT variable =

**sup-bootflash:c6sup11-jsv-mz.121-6.E,1;**

CONFIG\_FILE variable = BOOTLDR variable =

**bootflash:c6msfc-boot-mz.121-4.E1**

Configuration register is

**0x2102**

Beachten Sie, dass in diesem Fall alle Boot-Variablen richtig gesetzt sind und der Konfigurationsregisterwert auf 0x2102 gesetzt ist. Wenn Sie feststellen, dass die Boot-Variablen nicht richtig gesetzt sind, geben Sie diesen Befehlssatz aus, um die Boot-Variablen und den Konfigurationsregisterwert zu ändern:

<#root>

Router(boot)#

**configure terminal**

Enter configuration commands, one per line. End with CNTL/Z.

*!--- Set the configuration register value.*

Router(boot)(config)#

**config-register 0x2102**

*!--- Set the boot variable.*

Router(boot)(config)#

**boot system flash sup-bootflash:c6sup11-jsv-mz.121-6.E**

*!--- Set the boot loader variable.*

Router(boot)(config)#

**boot bootldr bootflash:c6msfc-boot-mz.121-4.E1**

Router(boot)(config)#

**end**

Router(boot)# 00:01:53: %SYS-5-CONFIG\_I: Configured from console by console

*!--- Save the configuration.*

Router(boot)#

**write memory**

Building configuration... [OK]

*!--- Verify the settings.*

Router(boot)#

**show bootvar**

BOOT variable =

CONFIG\_FILE variable = BOOTLDR variable =

**bootflash:c6msfc-boot-mz.121-4.E1**

Configuration register is 0x0 (can be

**0x2102**

at next reload)

Router(boot)#

12. Laden Sie den RP neu.

Im Lieferumfang der RP ist die Cisco IOS-Software enthalten:

<#root>

Router(boot)#

**reload**

Proceed with reload? [confirm] 00:09:23: %SYS-5-RELOAD: Reload requested System Bootstrap, Version 12.0(3)XE, RELEASE SOFTWARE Copyright (c) 1998 by cisco Systems, Inc. Cat6k-MSFC platform with 131072 Kbytes of main memory

Self decompressing the image : ############### #############################################

#### ############################################# ################################### [OK]

Attempt to download 'sup-bootflash:c6sup11-jsv-mz.121-6.E' ... okay Starting download of 'sup-bootflash:c6sup11-jsv-mz.121-6.E': 8722810 bytes !!!!!!!!!!!!!!!!!!!!!!!!!! Chksum: Verified! Self decompressing the image : ####################

*!--- Output suppressed.*

########################################## [OK]

Restricted Rights Legend

Use, duplication, or disclosure by the Government is subject to restrictions as set forth in subparagraph (c) of the Commercial Computer Software - Restricted Rights clause at FAR sec. 52.227-19 and subparagraph (c) (1) (ii) of the Rights in Technical Data and Computer Software clause at DFARS sec. 252.227-7013.

> cisco Systems, Inc. 170 West Tasman Drive San Jose, California 95134-1706

Cisco Internetwork Operating System Software IOS (TM) c6sup1\_rp Software (c6sup1\_rp-JSV-M), Version 12.1(6)E, EARLY DEPLOYMENT RELEASE SOFTWARE (fc3) TAC Support: http://www.cisco.com/cgi-bin/ibld/view.pl?i=support Copyright (c) 1986-2001 by cisco Systems, Inc. Compiled Sat 17-Mar-01 00:14 by eaarmas Image text-base: 0x60020950, database: 0x6165E000

cisco Catalyst 6000 (R5000) processor with 114688K/16384K bytes of memory. Processor board ID SAD04281AF6 R5000 CPU at 200Mhz, Implementation 35, Rev 2.1, 512KB L2 Cache Last reset from power-on Bridging software. X.25 software, Version 3.0.0. SuperLAT software (copyright 1990 by Meridian Technology Corp). TN3270 Emulation software. 24 Ethernet/IEEE 802.3 interface(s) 1 Virtual Ethernet/IEEE 802.3 interface(s) 48 FastEthernet/IEEE 802.3 interface(s) 2 Gigabit Ethernet/IEEE 802.3 interface(s) 381K bytes of nonvolatile configuration memory. 4096K bytes of packet SRAM memory.

16384K bytes of Flash internal SIMM (Sector size 256K)..

Press RETURN to get started!

00:00:03: %SYS-3-LOGGER\_FLUSHED:

System was paused for 00:00:00 to ensure console debugging output.

00:00:04: %C6KPWR-4-PSINSERTED: power supply inserted in slot 1. 00:00:04: %C6KPWR-4-PSOK: power supply 1 turned on. 00:47:01: %SYS-SP-5-RESTART: System restarted -- Cisco Internetwork Operating System Software

**IOS (TM) c6sup1\_SP Software (c6sup1\_sp-SPV-M),**

Version 12.1(6)E, EARLY DEPLOYMENT RELEASE SOFTWARE (fc3) TAC Support: http://www.cisco.com/cgi-bin/ibld/view.pl?i=support Copyright (c) 1986-2001 by cisco Systems, Inc. Compiled Sat 17-Mar-01 00:52 by eaarmas Cisco Internetwork Operating System Software

**IOS (TM) c6sup1\_RP Software (c6sup1\_rp-JSV-M),**

Version 12.1(6)E, EARLY DEPLOYMENT RELEASE SOFTWARE (fc3) TAC Support: http://www.cisco.com/cgi-bin/ibld/view.pl?i=support

Router >

13. Überprüfen Sie, ob auf dem Switch das Cisco IOS-Image ausgeführt wird.

Geben Sie den show version Befehl:

<#root>

Router >

**show version**

Cisco Internetwork Operating System Software IOS (TM) c6sup1\_RP Software (c6sup1\_rp-JSV-M), Version 12.1(6)E, EARLY DEPLOYMEN T RELEASE SOFTWARE (fc3) TAC Support: http://www.cisco.com/cgi-bin/ibld/view.pl?i=support Copyright (c) 1986-2001 by cisco Systems, Inc. Compiled Sat 17-Mar-01 00:14 by eaarmas Image text-base: 0x60020950, database: 0x6165E000

ROM: System Bootstrap, Version 12.0(3)XE, RELEASE SOFTWARE

**BOOTFLASH: MSFC Software (C6MSFC-BOOT-M), Version 12.1(4)E1,**

EARLY DEPLOYMENT RELEASE SOFTWARE (fc1)

Test uptime is 51 minutes System returned to ROM by reload (SP by power-on) System image file is

**"sup-bootflash:c6sup11-jsv-mz.121-6.E"**

cisco Catalyst 6000 (R5000) processor with 114688K/16384K bytes of memory. Processor board ID SAD04281AF6 R5000 CPU at 200Mhz, Implementation 35, Rev 2.1, 512KB L2 Cache Last reset from power-on Bridging software. X.25 software, Version 3.0.0. SuperLAT software (copyright 1990 by Meridian Technology Corp). --More--

Stellen Sie sicher, dass RP und SP so eingestellt sind, dass sie automatisch booten.

14. Führen Sie diese Befehle aus, um die Boot-Variablen zu überprüfen und zu ändern (falls erforderlich), sodass das System normal mit dem Cisco IOS-Image gestartet wird:

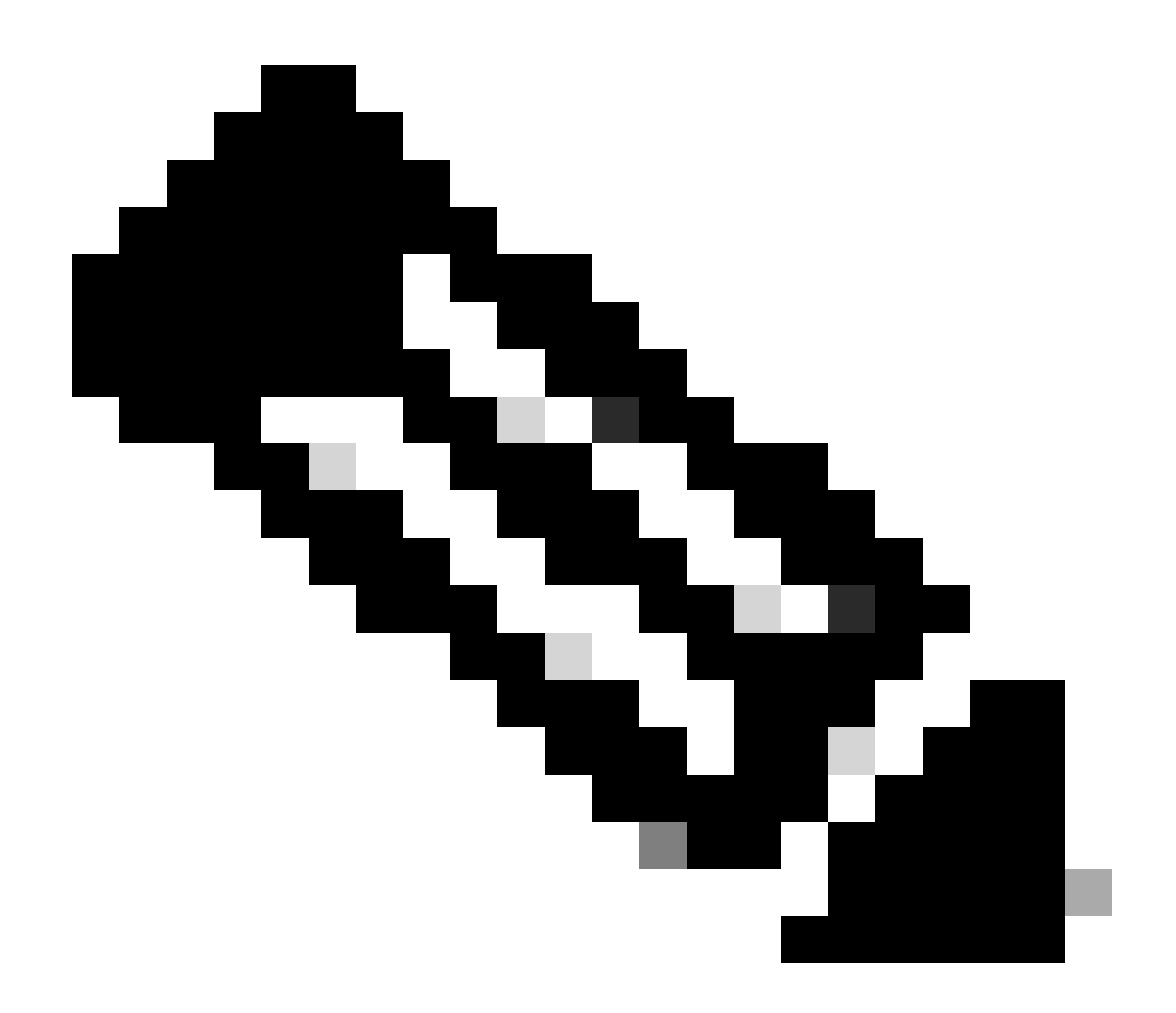

**Hinweis**: Der in diesem Schritt verwendete remote Befehl wird von früheren Cisco IOS Software-Versionen unterstützt. In Version 12.1(5c)EX der Cisco IOS-Software und höher wird dieses Befehlsformat geändert. In früheren Versionen als Cisco IOS Software, Version 12.1(5c)EX, wird der Befehl im folgenden Format remote command command ausgeführt. In Cisco IOS Software, Version 12.1(5c)EX und höher, können Sie das Befehlsformat verwenden **remote command switch command**. Überprüfen Sie bei Ihrem Wiederherstellungsverfahren die auf Ihrem Switch verwendete Cisco IOS Software-Version, und verwenden Sie das entsprechende Befehlsformat.

<#root>

#### **enable**

*!--- Check the boot variables on the RP.*

Router#

**show bootvar**

BOOT variable =

**sup-bootflash:c6sup11-jsv-mz.121-6.E,1;**

CONFIG\_FILE variable = BOOTLDR variable =

**bootflash:c6msfc-boot-mz.121-4.E1**

Configuration register is

**0x2102**

*!--- Check the boot variables on the SP.*

Router#

```
!--- See the "Note" that is given at beginning of this step 
!--- in order to use this command.
```
Router-sp# BOOT variable =

**bootflash:c6sup11-jsv-mz.121-6.E,1;**

CONFIG\_FILE variable = BOOTLDR variable does not exist Configuration register is

**0x2102**

Router#

**dir sup-bootflash:**

Directory of sup-bootflash:/

1 -rw- 13465088 Jan 12 2000 22:39:01

**c6sup11-jsv-mz.121-6.E**

15990784 bytes total (2525568 bytes free) Router#

Directory of bootflash:/

1 -rw- 1675428 Jan 01 2000 00:01:43 c6msfc-boot-mz.121-4.E1

15990784 bytes total (14315228 bytes free)

Wenn Sie sich diese Ausgaben ansehen, stellen Sie fest, dass die Boot-Variablen korrekt festgelegt sind und dass alle Dateien vorhanden sind, die zum Ausführen des Cisco IOS-Images auf dem Catalyst 6500/6000 mit MSFC1 erforderlich sind.

Wenn Sie feststellen, dass die Boot-Variablen auf dem RP oder dem SP nicht richtig eingestellt sind, geben Sie diese Befehle aus, um die folgenden Variablen zu korrigieren:

<#root>

Router#

**configure terminal**

Enter configuration commands, one per line. End with CNTL/Z.

**!--- Set the configuration register value.**

Router (config)#

**config-register 0x2102**

*!--- Set the boot variable.*

Router(config)#

**boot system flash sup-bootflash:c6sup11-jsv-mz.121-6.E**

*!--- Set the boot loader variable.*

Router (config)#

**boot bootldr bootflash:c6msfc-boot-mz.121-4.E1**

Router(config)#

**end**

Router# 00:01:53: %SYS-5-CONFIG\_I: Configured from console by console

*!--- Save the configuration.*

Router#

**write memory**

Building configuration...  $[OK]$ 

*!--- Verify the settings on the RP.*

Router#

**show bootvar**

BOOT variable =

**sup-bootflash:c6sup11-jsv-mz.121-6.E,1;**

CONFIG\_FILE variable = BOOTLDR variable =

**bootflash:c6msfc-boot-mz.121-4.E1**

Configuration register is 0x0 (can be

**0x2102**

at next reload)

*!--- Verify the settings on the SP.*

Router#

**remote command show bootvar**

*!--- See the "Note" that is given at beginning of this !--- step in order to use this command.*

Router-sp# BOOT variable =

**bootflash:c6sup11-jsv-mz.121-6.E,1;**

CONFIG\_FILE variable = BOOTLDR variable does not exist Configuration register is 0x0 (can be

**0x2102**

at next reload)

15. Laden Sie den Router neu, um zu sehen, ob er richtig bootet.

<#root>

Router#

**reload**

Proceed with reload? [confirm]

*!--- Press*

**Enter**

*!--- Output suppressed.*

•

.

Wiederherstellen einer Supervisor Engine 720 aus einem verlorenen/beschädigten Cisco IOS-Image oder ROMmon-Modus

Die Supervisor Engine 720/MSFC3 bietet einige Funktionen, die sich von den vorherigen unterscheiden. Diese Varianten umfassen:

Die Supervisor Engine 720 für MSFC3 erfordert kein Boot-Image. Die Basisfunktionen zum Booten der MSFC3 sind in ROMmon integriert (einschließlich TFTP-Funktion). Sie können MSFC3-Images von einer der folgenden Methoden booten:

Bootflash

○

○

○

○

•

•

sup-disk0 (disk0)

sup-disk1 (disk1)

Sup-Bootflash

Die Supervisor Engine 720 wird mit 64 MB Supervisor Engine Bootflash und 64 MB MSFC Bootflash ausgeliefert. Es gibt zwei Steckplätze für CompactFlash Typ II-Karten (disk0 und disk1), die zusätzlichen Speicherplatz bieten.

Die Supervisor Engine 720 umfasst die Policy Feature Card 3 (PFC3), die mit einem leistungsstarken ASIC-Komplex (Application-Specific Integrated Circuit) ausgestattet ist, der eine Reihe hardwarebasierter Funktionen unterstützt. PFC3 unterstützt:

Routing und Bridging

QoS

○

○

○

•

•

•

Multicast-Paketreplikation

Darüber hinaus verarbeitet PFC3 Sicherheitsrichtlinien wie Zugriffskontrolllisten (ACLs).

Das Xmodem-Wiederherstellungsverfahren wird in Supervisor 720 nicht unterstützt.

Die MSFC3 ist ein integraler Bestandteil der Supervisor Engine 720. Daher ist es bei diesen Switches nicht modular.

Cisco IOS Software-Namenskonventionen für die Supervisor Engine 720

Das Cisco IOS-Image in der Supervisor Engine 720 wird im Format s720*xy* angezeigt, wobei *xy* die MSFC/PFC-Kombination auf der Supervisor Engine 720 angibt. *x* ist die MSFC-Version, *y* die PFC-Version. Diese Versionen werden in Fettschrift angezeigt:

s72033 - MSFC3, PFC3

Hier ist ein Beispiel für die Namenskonvention der Cisco IOS-Software für die Supervisor Engine 720:

s72033-jk9s-mz.122-14.SX ist das Cisco IOS Software Release 12.2(14)SX-Image der Catalyst 6500 Supervisor Engine 720 (mit Supervisor Engine 720/MSFC3/PFC3a).

Supervisor 720 - Wiederherstellungsverfahren

•

•

In folgenden Situationen können Sie den Switch nicht booten:

Das Cisco IOS-Image, das im Supervisor Engine-Boot-Flash vorhanden ist (sup-bootflash), wird gelöscht, oder die Boot-Variable gibt einen ungültigen Speicherort an. Der Speicherort, den die Bootvariable angibt, kann Folgendes beinhalten:

Bootflash

○

○

○

○

•

sup-disk0 (disk0)

sup-disk1 (disk1)

Sup-Bootflash

Hier bezieht sich bootflash auf den MSFC3-Boot-Flash-Bereich. Im ROMmon-Modus bezieht sich eine Ausgabe des dir bootflash: Befehls jedoch auf den sup-bootflash. Im normalen Modus bezieht sich der Sup-Bootflash auf den internen Flash-Speicher der Supervisor Engine 720. Die sup-disk0 und sup-disk1 verweisen auf die externen Flash PC-Karten (PCMCIA). Das Bild kann an einer beliebigen Stelle in der obigen Liste gespeichert werden.

Beim Herunterladen ist ein Löschvorgang oder eine Beschädigung aufgetreten.

Die Datei wurde nicht als Binärdatei, sondern über FTP als ASCII übertragen.

Dieser Abschnitt enthält die aktuelle Wiederherstellung, die durchgeführt werden muss, wenn Sie feststellen, dass Sie die Supervisor Engine 720 nicht aus ROMmon erhalten können.

Angenommen, der Switch wechselt nach einem Neuladen mit dieser Ausgabe in den ROMmon-Modus:

<#root>

•

*!--- Output suppressed.*

System Bootstrap, Version 8.1(3) Copyright (c) 1994-2004 by cisco Systems, Inc.

**Cat6k-Sup720/SP processor**

with 1048576 Kbytes of main memory

Autoboot: failed, BOOT string is empty

**rommon 1 >**

Der Switch befindet sich jetzt im ROMmon-Modus.

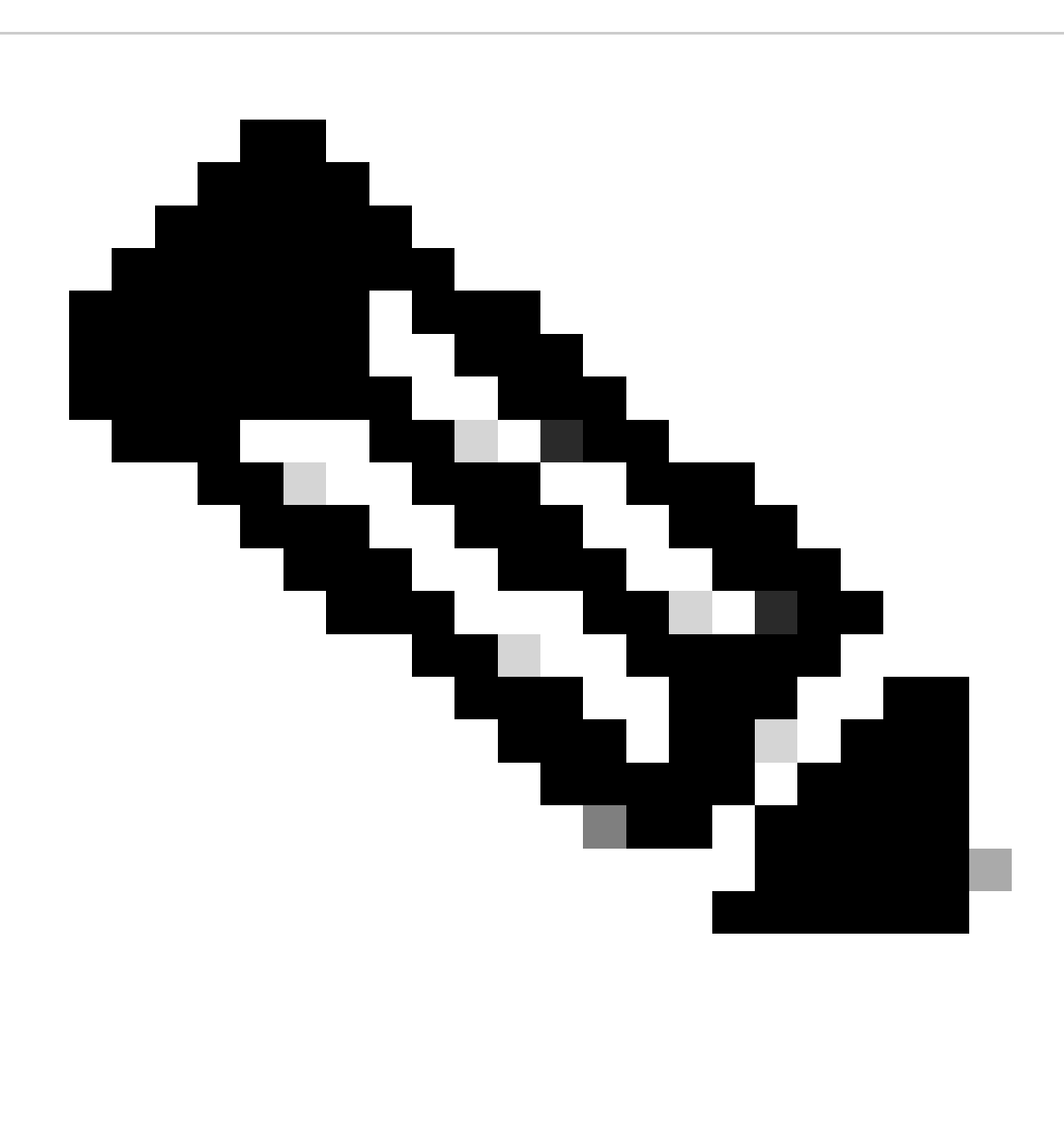

**Hinweis**: Im ROMmon-Modus bezieht sich der Begriff "bootflash" auf den "sup-boot flash".

Wie [im AbschnittWiederherstellen einer Supervisor Engine 720 aus einem verlorenen/beschädigten Cisco IOS-Image oder ROMmon-](https://www.cisco.com/c/en/us/support/docs/switches/catalyst-6000-series-switches/17050-14.html#s720recover)Modus erwähnt, unterstützt die Supervisor Engine 720 nicht das Wiederherstellungsverfahren von Xmodem.

Behalten Sie daher immer eine Kopie des Images in disk0 oder disk1 oder in MSFC Boot Flash bei. Wenn Sie keine Kopien auf disk0 oder disk1 haben und das Problem eines verlorenen/beschädigten Images auftritt, können Sie das Image nur von einem anderen Switch auf die Flash-Festplatte kopieren.

Kehren Sie nun zum Szenario zurück. Wenn Sie sich im ROMmon-Modus befinden, geben Sie die folgenden Befehle ein, um sicherzustellen, dass ein gültiges Image im Boot-Flash vorhanden ist:

Geben Sie **dir bootflash:**den Befehl ein.

<#root>

*rommon 1* >

•

•

**dir bootflash:**

File size Checksum File name

*!--- Notice that there is no file present in the boot Flash.*

Geben Sie dir disk0: den Befehl im ROMmon-Modus ein, um zu überprüfen, ob ein gültiges Abbild darin disk0 enthalten ist.

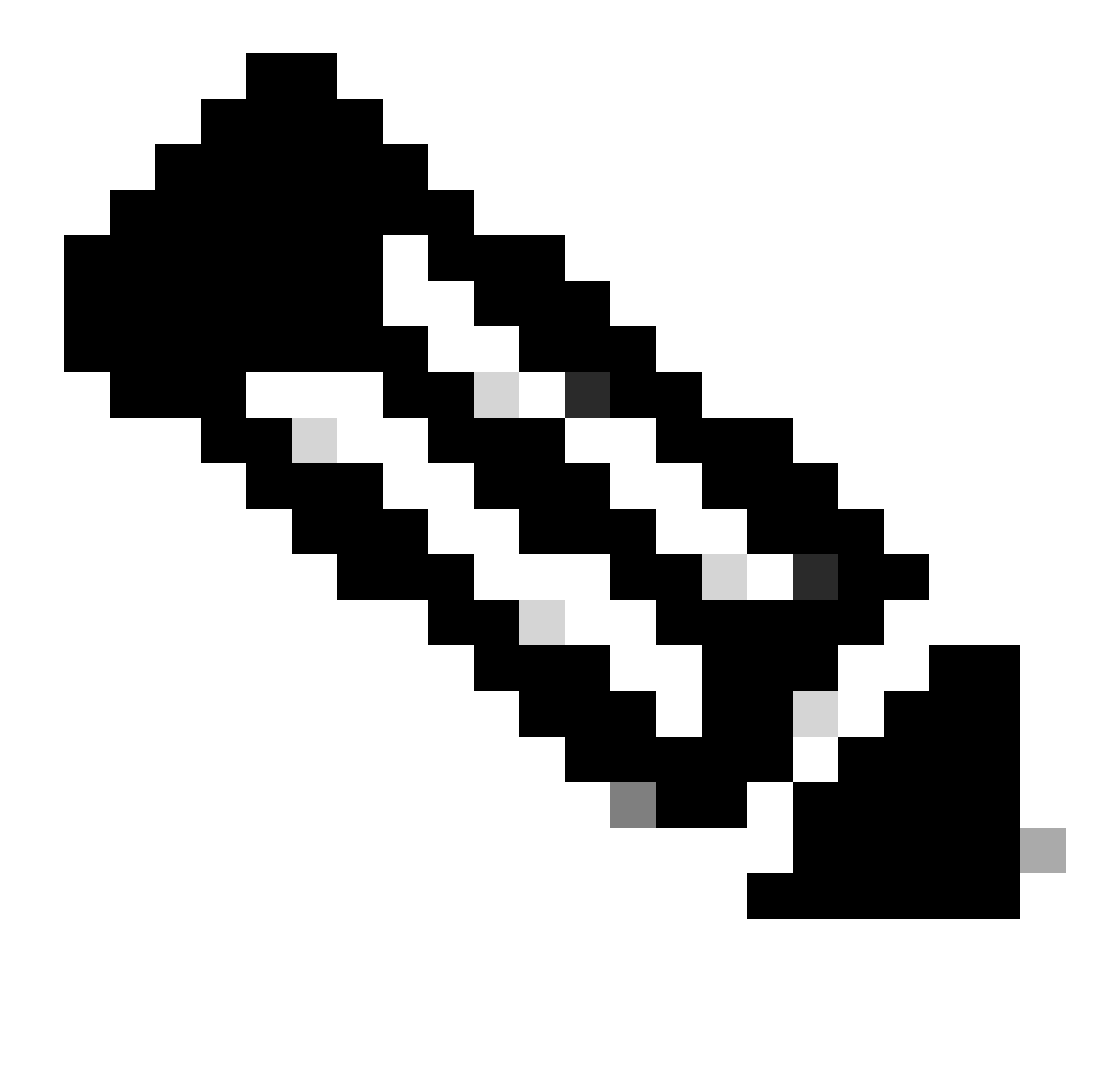

**Hinweis**: Stellen Sie sicher, dass Sie eine Kopie dieses Abbilds von einem anderen Switch, der dasselbe gültige Abbild enthält, auf Ihre Flash-Festplatte (disk0 oder disk1) kopieren. Um die Kopie zu erstellen, können Sie die Flash-Karte (dargestellt als disk0 oder disk1) von Ihrem Switch entfernen und die Flash-Karte in einen anderen funktionalen Switch einsetzen. Kopieren Sie dann das Bild von diesem Switch auf diese Flash-Karte, und setzen Sie die Flash-Karte wieder in Ihren Switch ein. Führen Sie diesen Schritt frühzeitig aus, um Ausfallzeiten des Switches zu vermeiden.

<#root>

*rommon 13* >

**dir disk0:**

 File size Checksum File name 45463592 bytes (0x104aecc) 0x9a2f0302

**s720333-psv-mz.122-18.SXD7.bin**

*!--- This output indicates that disk0 contains a valid copy of the image.*

Starten Sie den Switch mithilfe des Images, das in disk0 verfügbar ist, vom ROMmon-Modus.

Führen Sie folgenden Befehl aus,

 $\epsilon$ #root $\epsilon$ 

rommon 2 >

•

**boot disk0:s72033-psv-mz.122-18.SXD7.bin**

*!--- This is the name of the Cisco IOS image in disk0.*

Loading image, please wait ...

Self decompressing the image : ################################################# ################################################################################ ################################################################################ ################################################################################ ####################### [OK]

# Restricted Rights Legend

Use, duplication, or disclosure by the Government is subject to restrictions as set forth in subparagraph (c) of the Commercial Computer Software - Restricted Rights clause at FAR sec. 52.227-19 and subparagraph (c) (1) (ii) of the Rights in Technical Data and Computer Software clause at DFARS sec. 252.227-7013.

> cisco Systems, Inc. 170 West Tasman Drive San Jose, California 95134-1706

Cisco Internetwork Operating System Software IOS (tm) s72033\_sp Software (s72033\_sp-PSV-M), Version 12.2(18)SXD7, RELEASE SOF TWARE (fc1) Technical Support: http://www.cisco.com/techsupport Copyright (c) 1986-2005 by cisco Systems, Inc. Compiled Tue 13-Dec-05 21:47 by kellythw Image text-base: 0x4002100C, data-base: 0x40FD8000

00:00:03: %SYS-3-LOGGER\_FLUSHING: System pausing to ensure console debugging out put.

00:00:03: %PFREDUN-6-ACTIVE: Initializing as ACTIVE processor

00:00:04: %SYS-3-LOGGER\_FLUSHING: System pausing to ensure console debugging out put.

00:00:04: %SYS-3-LOGGER\_FLUSHED: System was paused for 00:00:00 to ensure consol e debugging output.

00:00:04: %OIR-6-CONSOLE: Changing console ownership to route processor

System Bootstrap, Version 12.2(17r)S2, RELEASE SOFTWARE (fc1) TAC Support: http://www.cisco.com/tac Copyright (c) 2004 by cisco Systems, Inc. Cat6k-Sup720/RP platform with 1048576 Kbytes of main memory

Download Start

!!!!!!!!!!!!!!!!!!!!!!!!!!!!!!!!!!!!!!!!!!!!!!!!!!!!!!!!!!!!!!!!!!!!!!!!!!!!!!!! !!!!!!!!!!!!!!!!!!!!!!!!!!!!!!!!!!!!!!!!!!!!!!!!!!!!!!!!!!!!!!!!!!!!!!!!!!!!!!!! !!!!!!!!!!!!!!!!!!!!!!!!!!!!!!!!!!!!!!!!!!!!!!!!!!!!!!!!!!!!!!!!!!!!!!!!!!!!!!!! !!!!!!!!!!!!!!!!!!!!!!!!!!!!!!!!!!!!!!!!!!!!!!!!!!!!!!!!!!!!!!!!!!!!!!!!!!!!!!!! !!!!!!!!!!!!!!!!!!!!!!!!!!!!!!!!!!!!!!!!!!!!!!!!!!!!!!!!!!!!!!!!!!!!!!!!!!!!!!!! !!!!!!!!!!!!!!!!!!!!!!!!!!!!!!!!!!!!!!!!!!!!!!!!!!!!!!!!!!!!!!!!!!!!!!!!!!!!!!!! !!!!!!!!!!!!!!!!!!!!!!!!!!!!!!!!!!!!!!!!!!!!!!!!!!!!!!!!!!!!!!!!!!!!!!!!!!!!!!!! !!!!!

*!--- Now the image is downloaded into the RP (MSFC3) boot Flash !--- automatically. So now the console transfers to RP.*

Download Completed! Booting the image. Self decompressing the image : ################################################# ################################################################################ ########################### [OK]

Restricted Rights Legend

Cisco Internetwork Operating System Software IOS (tm) s72033\_rp Software (s72033\_rp-PSV-M), Version 12.2(18)SXD7, RELEASE SOF TWARE (fc1)

*!--- Output suppressed.*

65536K bytes of Flash internal SIMM (Sector size 512K).

Press RETURN to get started!

*!--- Output suppressed.*

00:01:40: %OIR-SP-6-INSCARD: Card inserted in slot 5, interfaces are now online

# **Cat6509>**

Jetzt befindet sich der Switch im RP-Modus.

Führen Sie im RP-Modus die folgenden Befehle aus, um das Image in den Sup-Bootflash zu kopieren:

<#root>

Cat6509>

•

**enable**

cat6509#

**copy disk0:s72033-psv-mz.122-18.SXD7.bin sup-bootflash:**

Destination filename [s72033-psv-mz.122-18.SXD7.bin]? Copy in progress...CCCCCCCCCCCCCCCCCCCCCCCCCCCCCCCCCC

*!--- Output suppressed.*

45463592 bytes copied in 322.160 secs (141121 bytes/sec)

*!--- The*

**copy**

command moves the image that is present in *!--- disk0 into the sup-bootflash.*

Cat6509-E# cat

•

Legen Sie die Boot-Variable so fest, dass nach dem nächsten Neuladen vom sup-bootflash gebootet wird.

Führen Sie folgende Befehle aus:

 **<#root>**

**Cat6509-E#**

**configure terminal**

**Enter configuration commands, one per line. End with CNTL/Z. Cat6509-E(config)#**

**boot system sup-bootflash:s72033-psv-mz.122-18.SXD7.bin**

### **exit**

**!--- Now the boot variable is set to boot the image from sup-bootflash during the !--- next reload. You can also specify the boot variable to boot from the !--- disk0 itself.**

**Cat6509-E#**

**copy run start**

```
Destination filename [startup-config]?
Building configuration...
[OK]
```
**!--- Now the configuration is saved into NVRAM.**

**Cat6509-E#**

**reload**

**Proceed with reload? [confirm]y 00:04:34: %SYS-5-RELOAD: Reload requested by console. Reload Reason: Reload Comm and. 00:04:37: %SYS-SP-3-LOGGER\_FLUSHING: System pausing to ensure console debugging output.**

**00:04:37: %OIR-SP-6-CONSOLE: Changing console ownership to switch processor**

**!--- Output suppressed.**

**System Bootstrap, Version 8.1(3) Copyright (c) 1994-2004 by cisco Systems, Inc. Cat6k-Sup720/SP processor with 1048576 Kbytes of main memory**

**!--- Output suppressed.**

**Loading image, please wait ...**

**Self decompressing the image : ################################################# ######################[OK]**

**!--- This indicates that the switch boots properly.**

**!--- Output suppressed.**

**Press RETURN to get started!**

**!--- Output suppressed.**

**Cat6509-E>**

**enable**

**Cat6509-E#**

**show boot**

**BOOT variable = sup-bootflash:s72033-psv-mz.122-18.SXD7.bin,1**

**!--- This informs the device to search for the image from sup-bootflash for boot.**

**CONFIG\_FILE variable = BOOTLDR variable = Configuration register is 0x2102**

**Standby is not up.**

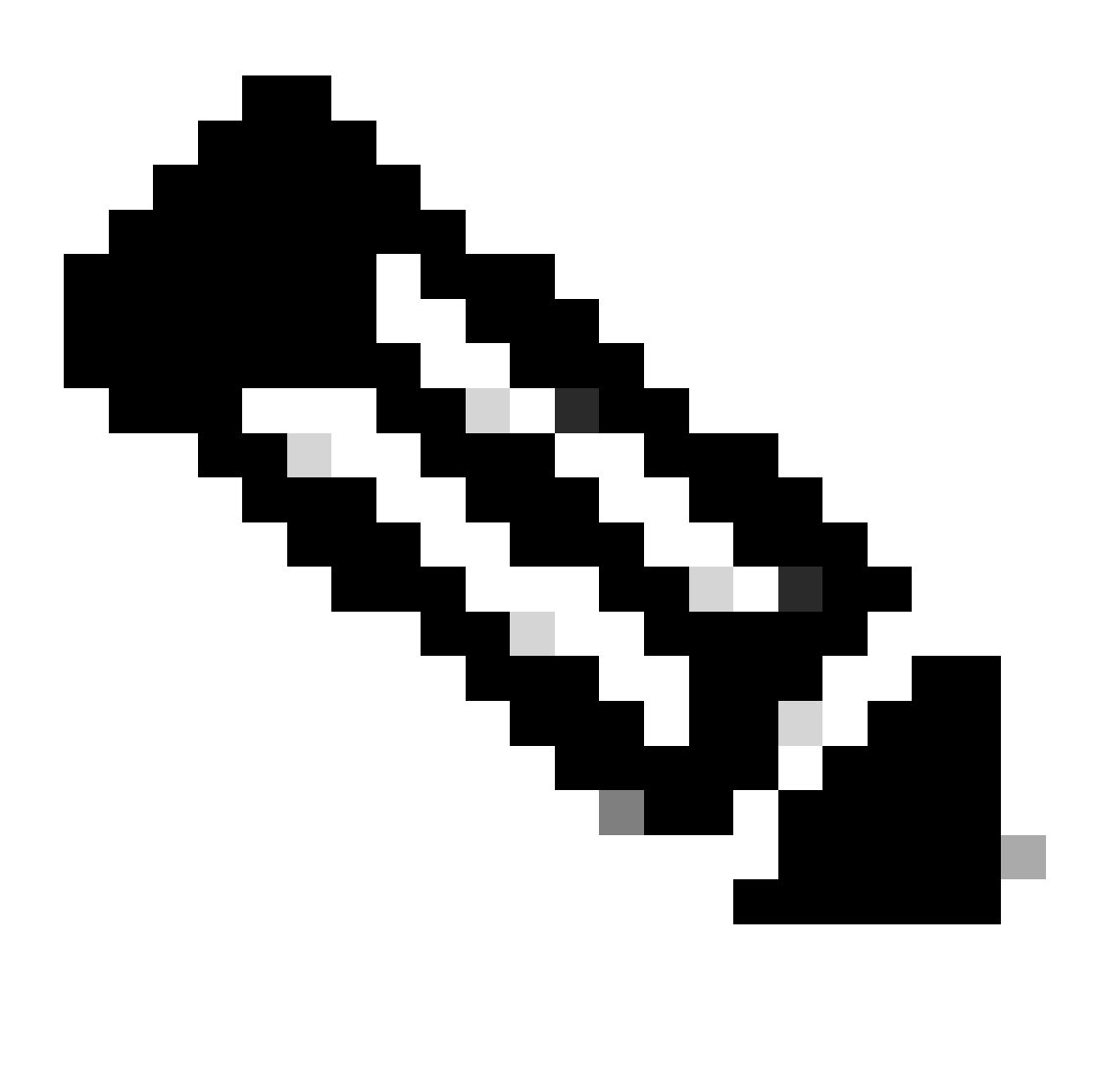

**Hinweis**: Sie können mit dem Befehl boot system mehr als eine Boot-Variable festlegen. Wenn die angegebene Boot-Variable gültig ist, versucht der Switch, den Bootvorgang auf der Grundlage der von Ihnen angegebenen Reihenfolge der Boot-Variablen durchzuführen.

Wiederherstellen einer Supervisor Engine 32 aus einem verlorenen/beschädigten Cisco IOS-Image oder ROMmon-Modus

Die Supervisor Engine 32/MSFC2A weist viele Ähnlichkeiten mit der Supervisor Engine 720/MSFC3 auf. Zu den Ähnlichkeiten gehören:

Die Supervisor Engine 32 benötigt kein separates Boot-Loader-Image in der MSFC.

•

Die MSFC2A ist ein integraler Bestandteil der Supervisor Engine 32. Daher ist es bei diesen Switches nicht modular.

Es gibt auch einige Unterschiede zwischen der Supervisor Engine 32 und der Supervisor Engine 720 in Bezug auf das Wiederherstellungsverfahren. Einige dieser Varianten sind:

Das Xmodem-Wiederherstellungsverfahren wird von der Supervisor Engine 32 unterstützt.

Das Image, das in der Supervisor Engine 32 vorhanden ist, wird als "sup-bootdisk" bezeichnet. In der Supervisor Engine 720 wird das Image als "sup-bootflash" bezeichnet.

Die Supervisor Engine 32 unterstützt nur einen externen CompactFlash slot (disk0)-Speicher. Die Standardgröße für den internen CompactFlash-Speicher beträgt 64 MB.

Benennungskonventionen der Cisco IOS-Software für die Supervisor Engine 32

Die Cisco IOS-Images für die Supervisor Engine 32 werden in der Konsole im Format s32*xy* angezeigt, wobei *xy* die MSFC/PFC-Kombination auf der Supervisor Engine 32 angibt. *x* ist die MSFC-Version, *y* die PFC-Version.

Hier ist ein Beispiel für die Namenskonvention der Cisco IOS-Software für die Supervisor Engine 32:

s3223-ipbasek9\_wan-mz.122-18.SXF ist das Catalyst 6500 Supervisor Engine 32 Cisco IOS Software Release 12.2(18)SXF-Image (mit Supervisor Engine 32/MSFC2A/PFC3B).

Recovery-Verfahren für die Supervisor Engine 32

•

•

•

•

•

Die gleichen Umstände, die dazu führen können, dass Switches mit der Supervisor Engine 720 in den ROMmon-Modus wechseln, gelten auch für Switches mit der Supervisor Engine 32. Weitere Informationen finden Sie im Abschnitt [zum Supervisor 720 Recovery-](https://www.cisco.com/c/en/us/support/docs/switches/catalyst-6000-series-switches/17050-14.html#Sup720)Verfahren in diesem Dokument.

Angenommen, der Switch befindet sich nach einem Neuladen jetzt im ROMmon-Modus mit dieser Eingabeaufforderung in der Konsole:

•

Gehen Sie wie folgt vor, um die Fehlerbehebung durchzuführen:

Führen Sie diesen Befehl aus, um festzustellen, ob ein gültiges Abbild auf der Bootdiskette verfügbar ist:

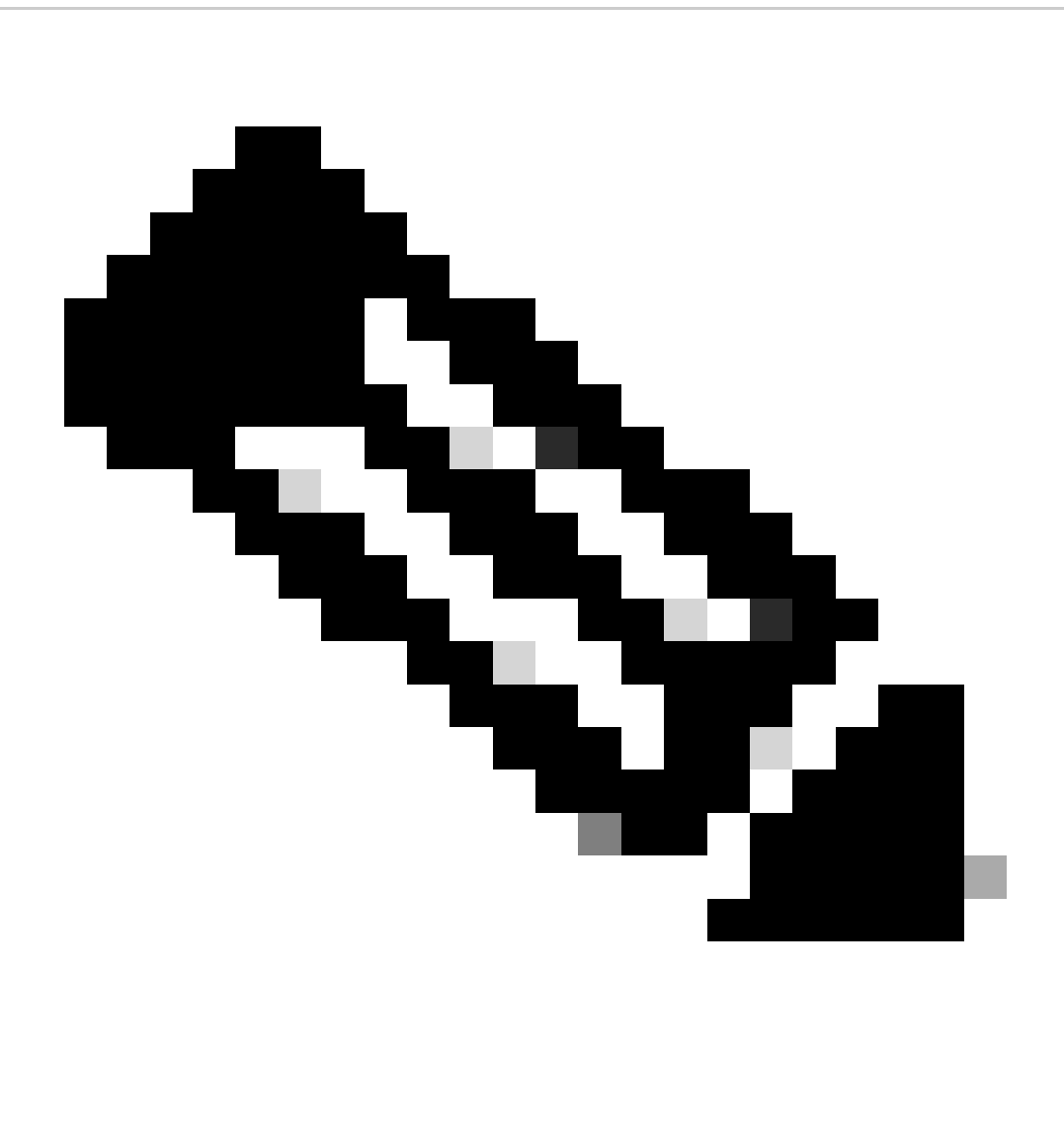

**Hinweis**: Die Bootdiskette im ROMmon-Modus bezieht sich auf die SUP-Bootdiskette. Ebenso bezieht sich Bootflash (im ROMmon-Modus) für die Supervisor Engine 720 auf den Sup-Bootflash. Siehe Abschnitt zum Wiederherstellungsverfahren für Supervisor 720.

<#root>

rommon 2 >

**dir bootdisk:**

•

•

File size Checksum File name

*!--- Notice that there is no image present in the boot disk.*

Stellen Sie sicher, dass ein gültiges Cisco IOS-Image auf disk0 des Switches verfügbar ist, sodass das Image zum Booten vom ROMmon-Modus für die weitere Fehlerbehebung verwendet werden kann.

Wenn disk0 kein gültiges Cisco IOS-Image enthält, verwenden Sie [das Verfahren zur Wiederherstellung des Bootloaders unter](https://www.cisco.com/c/en/us/support/docs/switches/catalyst-6000-series-switches/17050-14.html#xmodem) [Verwendung von](https://www.cisco.com/c/en/us/support/docs/switches/catalyst-6000-series-switches/17050-14.html#xmodem) Xmodemin, um das Image auf disk0 dieses Switches zu verschieben.

Wenn Sie ein gültiges Image auf disk0 haben, geben Sie diesen Befehl aus, um Folgendes zu überprüfen:

<#root>

rommon 3 >

**dir disk0:**

 Initializing ATA monitor library... Directory of disk0:

2 45302724 -rw-

**s3223-ipbase\_wan-mz.122-18.SXF4.bin**

*!--- This indicates that a valid Cisco IOS image is available on disk0.*

Führen Sie folgende Befehle aus:

<#root>

rommon 4 >

•

**boot disk0:s3223-ipbase\_wan-mz.122-18.SXF4.bin**

*!--- Boot the device with the image in disk0.*

 Initializing ATA monitor library... Self extracting the image... [OK] Self decompressing the image : ##################################################### ########################################### [OK]

*!--- Output suppressed.*

Press RETURN to get started!

*!--- This indicates that the switch has moved into the RP mode properly.*

*!--- Output suppressed.*

6500>

**enable**

6509#

**configure terminal**

Enter configuration commands, one per line. End with CNTL/Z.

Führen Sie unter der Eingabeaufforderung **6509>** das folgende Wiederherstellungsverfahren durch:

<#root>

6509>

•

**enable**

6500#

**dir disk0:**

Directory of disk0:/

1 -rw- 45302724 Apr 7 2006 03:56:18 +00:00

**s3223-ipbase\_wan-mz.122-18. SXF4.bin**

64233472 bytes total (18927616 bytes free)

6509#

**dir sup-bootdisk:**

Directory of sup-bootdisk:/ No files in directory *!--- This indicates that there is no file in sup-bootflash.*

255938560 bytes total (255938560 bytes free)

Führen Sie diesen Befehl aus, um das Image, das sich auf disk0 dem Bootdatenträger befindet, zu kopieren:

<#root>

6509#

•

**copy disk0:s3223-ipbase\_wan-mz.122-18.SXF4.bin sup-bootdisk:**

Destination filename [s3223-ipbase\_wan-mz.122-18.SXF4.bin]? y Copy in progress...CCCCCCCCCCCCCCCCCCCCCCCCCCCCCCCCCCCCCCCCCCCCCCCC

*!--- Output suppressed.*

45302724 bytes copied in 115.432 secs (392462 bytes/sec)

*!--- The image is copied into sup-bootdisk.*

### 6509#

**copy run start**

*!--- Save the configuration into NVRAM.*

Destination filename [startup-config]? Building configuration...  $[OK]$ 

Führen Sie **den Befehl show** bootaus aus, um zu überprüfen, ob eine Boot-Variable festgelegt ist.

<#root>

6509#

•

**show boot**

**BOOT variable =**

*!--- No boot variable is set.*

CONFIG\_FILE variable does not exist BOOTLDR variable = Configuration register is 0x2102

Standby is not present.

Geben Sie die Boot-Variable an, damit der Switch während des Switch-Starts entweder von der disk0 Startdiskette oder von der Sup-Startdiskette nach einem gültigen Cisco IOS-Image suchen kann.

Geben Sie in diesem Szenario die Boot-Variable an, die auf das Image in disk0 </strong zeigen soll**. Hier ist das Verfahren:**

<#root>

•

6509(config)#
**boot system disk0:s3223-ipbase\_wan-mz.122-18.SXF4.bin**

6509(config)#

**exit**

6509#

**copy run start**

Destination filename [startup-config]? Building configuration...  $[OK]$ 

Laden Sie den Switch neu.

<#root>

6509#

•

**reload**

*!--- Output suppressed.*

**Autoboot executing command: "boot disk0:s3223-ipbase\_wan-mz.122-18.SXF4.bin.**

*!--- The switch boots from the location that the boot system command specifies.*

elf decompressing the image : ##########################

*!--- Output suppressed.*

[OK]

*!--- Output suppressed.*

Press RETURN to get started!

*!--- This indicates that the image is successfully loaded from disk0.*

6509>

**enable**

6509#

**dir sup-bootdisk:**

Directory of sup-bootdisk:/

**1 -rw- 45302724 Apr 10 2006 04:27:24 +00:00 y**

*!--- This indicates that a valid Cisco IOS image is now available in !--- sup-bootdisk.*

*!--- You can also check the boot variable in this way:*

6509#

**show boot**

```
BOOT variable = disk0:s3223-ipbase_wan-mz.122-18.SXF4.bin,12;
```
CONFIG\_FILE variable does not exist BOOTLDR variable = Configuration register is 0x2102

## Zugehörige Informationen

- **[Cisco Catalyst Switches der Serie 6500](https://www.cisco.com/c/en/us/support/switches/catalyst-6500-series-switches/series.html)**
- **[Technischer Support und Downloads von Cisco](https://www.cisco.com/c/en/us/support/index.html?referring_site=bodynav)**

## Informationen zu dieser Übersetzung

Cisco hat dieses Dokument maschinell übersetzen und von einem menschlichen Übersetzer editieren und korrigieren lassen, um unseren Benutzern auf der ganzen Welt Support-Inhalte in ihrer eigenen Sprache zu bieten. Bitte beachten Sie, dass selbst die beste maschinelle Übersetzung nicht so genau ist wie eine von einem professionellen Übersetzer angefertigte. Cisco Systems, Inc. übernimmt keine Haftung für die Richtigkeit dieser Übersetzungen und empfiehlt, immer das englische Originaldokument (siehe bereitgestellter Link) heranzuziehen.